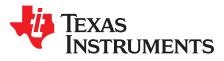

# K2G Industrial Communications Engine (K2G ICE)

# 1 Introduction

This technical user's guide describes the hardware architecture of the 66AK2G02 Industrial Communications Engine (K2GICE). The 66AK2G02 is a KeyStone<sup>™</sup> II-based DSP + ARM System-on-Chip (SoC). This chapter provides an introduction to the K2G ICE, along with the key features and block diagram.

# 1.1 Key Features

The K2G ICE is a high-performance, cost-efficient, standalone development platform that enables users to evaluate and develop industrial applications for the Texas Instrument's Keystone II System-on-Chip (SoC) 66AK2G02.

The K2G SoC (66AK2G02) is the new device from TI's Keystone II architecture with:

- ARM® Cortex®-A15 Microprocessor Unit (ARM A15) Subsystem at up to 600 MHz
- · C66x Fixed- and Floating-Point VLIW DSP Subsystem at up to 600 MHz
- Two Programmable Real-Time Unit and Industrial Communication Subsystems (PRU-ICSS)
- Multicore Shared Memory Controller (MSMC) with 1024KB of Shared L2 RAM
- Up to 36-Bit DDR3 External Memory Interface (EMIF) with ECC (32-Bit Data + 4-Bit ECC)
- PCI-Express<sup>®</sup> 2.0 Port with Integrated PHY
- Three Multichannel Audio Serial Port (McASP) Peripherals
- Multichannel Buffered Serial Port (McBSP)
- Six Enhanced High-Resolution Pulse Width Modulation (eHRPWM) Modules
- Three Inter-Integrated Circuit (I2C) Interfaces, Three UART Interfaces, and Four Serial Peripheral Interfaces (SPI)
- Seven 64-Bit Timers
- Secure Device Supports High Secure Boot Option
- 21 × 21 mm<sup>2</sup> 0.8-mm pitch WBBGA

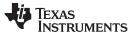

Introduction

www.ti.com

The key features of the EVM are:

- Based on the KeyStone II architecture with ARM® Cortex®-A15 @600 MHz and C66x DSP @600 MHz
- 2x PRU-ICSS, supporting multi-protocol industrial Ethernet with up to 4 ports
- 512 MByte of DDR3L
- 256 Mbit of QSPI Flash
- 32 kByte of I2C EEPROM
- Micro SD-Card slot
- 1x Gigabit Ethernet port supporting 10/100/1000 Mbps data rate on RJ45 connector
- PCIe ×1 card edge connector
- LCD display
- Expansion connector with industrial interface signals for customer designs
- On-board XDS100 JTAG Emulator Circuit
- 20-pin JTAG header to support all types of external emulator
- RoHS compliant design
- Powered by DC power-wall adaptor (24 V / 2.5 A) or PCIE Edge Connector
- 8-bit digital output LEDs
- Industrial Ethernet LEDs
- Rotary switch input
- · Boot media selection using DIP switches
- Discrete Board Power Solution

#### CAUTION

Operation my result in high temperatures for some components. Be cautious when handling during operation.

# CAUTION

Components installed on this product are sensitive to Electrostatic Discharge (ESD). Take precautions before handling this product.

# 1.2 REACH Compliance

#### CAUTION

In compliance with the Article 33 provision of the EU REACH regulation, we are notifying you that this module includes crystals (ABM3-25.000MHz-B2-T, ABM3-12.000MHz-D2Y-T) from Abracon LLC that contains two Substance of Very High Concern (SVHC) above 0.1%. These uses from Texas Instruments do not exceed 1 ton per year. The SVHC's are Diboron trioxide CAS# 1303-86-2 and Lead Oxide CAS# 1317-36-8.

# 1.3 Functional Block Diagram

The functional block diagram of the K2G ICE is shown in Figure 1.

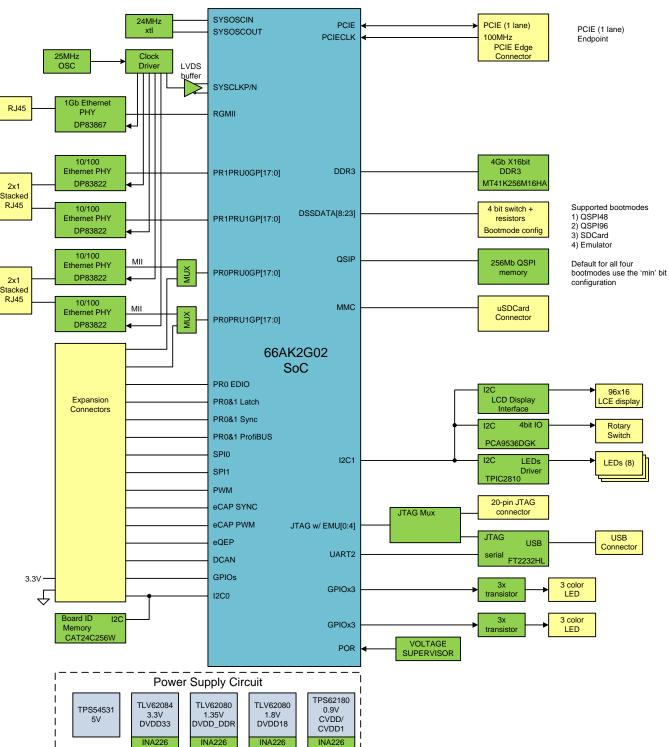

# Figure 1. Functional Block Diagram

3

Introduction

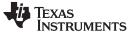

Introduction

# 1.4 Basic Operation

This guide provides the steps to setup and run the EtherCAT slave demo on K2G ICE. The EtherCAT slave demo is delivered with the K2G ICE board on the provided micron SDcard. Refer to this link for more details on TI's PRU-ICSS EtherCAT industrial software package.

An online version of these instructions can be found at http://processors.wiki.ti.com/index.php/Configuring\_TwinCAT\_For\_K2GICE\_EtherCAT\_Slave.

# 1.4.1 Running the EtherCAT Slave Demo on K2G ICE

- 1. Confirm the boot switches are set to SD boot. Deliver the K2G ICE with the switches in this configuration, as shown in Figure 2:
  - SW1 OFF ON ON ON
  - SW2 OFF ON OFF ON

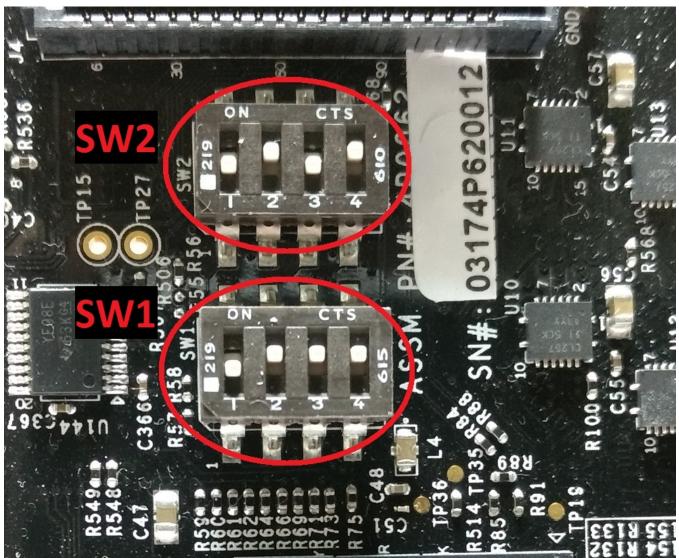

# Figure 2. Switch Configuration

2. Insert the microSD card with the EtherCAT slave demo binaries into the microSD slot (bottom side of the board).

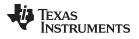

3. Select the 24-MHz crystal as the clock source for the K2G by shorting the pins jumper J3, using the shunt provided, as shown in Figure 3. The K2G ICE should be delivered with the shunt installed.

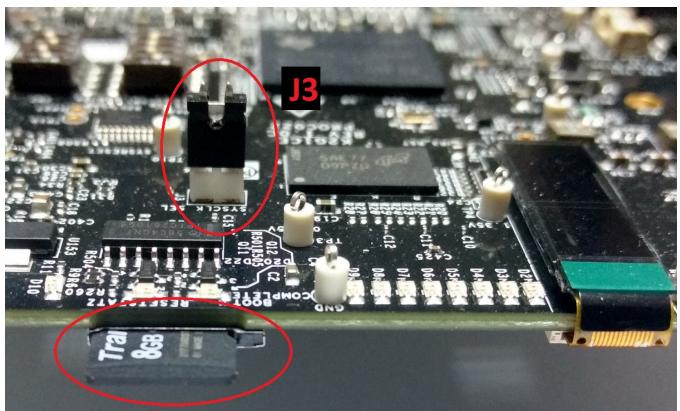

Figure 3. Short J3 Pin

4. Connect the Ethernet cable between the K2G ICE EtherCAT IN/Port0 (J8, lower RJ-45 port) and the PC with the TwinCAT installation, as shown in Figure 4.

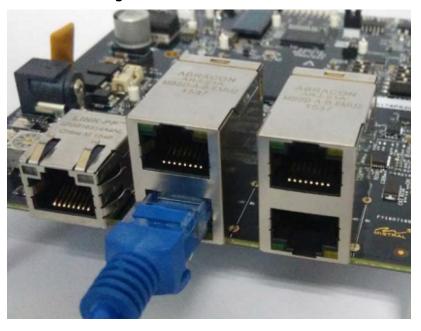

#### Figure 4. Connect Ethernet Cable

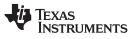

Introduction

www.ti.com

5. Apply +24 V to the K2G ICE with either a bench power supply or with a +24-V power supply purchased separately, as shown in Figure 5.

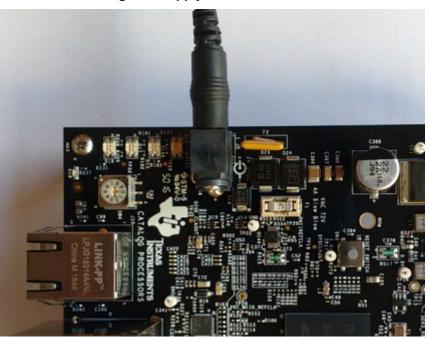

Figure 5. Apply +24 V to K2G ICE

6. Observe that the message 'EtherCAT APP' appears on the OLED display. Also observe the LEDs for the pattern shown in Figure 6 to confirm that EtherCAT application has started.

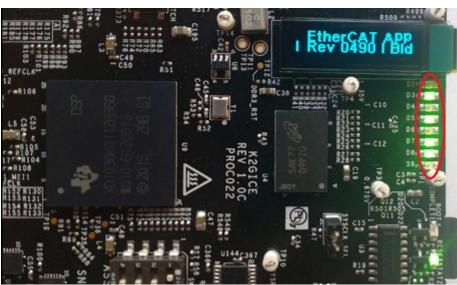

Figure 6. LED Pattern

The K2G ICE is now acting as an EtherCAT slave, and the industrial LEDs can be lit using instructions from an EtherCAT master using the TwinCAT application. Instructions for installing and operating the TwinCAT application can be found in the K2G ICE User's Guide.

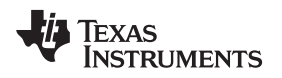

# 1.4.2 Setting Up the TwinCAT Application

- 1. Download and install the PRU-ICSS EtherCAT Industrial software package from http://softwaredl.ti.com/processor-industrial-sw/esd/PRU\_ICSS\_EtherCAT\_Slave/latest/index\_FDS.html. Refer to the documentation under {*EtherCAT\_package\_install\_path*}/docs for more details on PRU-ICSS EtherCAT industrial software package.
- 2. TwinCAT software setup:
  - a. Install TwinCAT (evaluation version is available for download from http://www.beckhoff.co.in/english.asp?download/tc3-download-xae.htm. Select PLC mode for installation and check the IO drivers box).
  - b. For EtherCAT Slave Demo application: copy {*EtherCAT\_package\_install\_path*}\examples\ethercat\_slave\esi\TiEtherCATLib.xml to the <*Drive*>:\TwinCAT\o\EtherCAT folder. If using TwinCAT 3.1, the folder path is <*Drive*>:\TwinCAT\3.1\Config\Io\EtherCAT.
  - c. For EtherCAT Slave Full Mode application: copy {*EtherCAT\_package\_install\_path*}/protocols/ethercat\_slave/ecat\_appl/esi\TI\_ESC.xml to the <*Drive*>:\TwinCAT\Io\EtherCAT folder. If you are using TwinCAT 3.1, the folder path is <*Drive*>:\TwinCAT\3.1\Config\Io\EtherCAT.
- 3. Start TwinCAT XAE (VS 2010) from the Start menu. Create a new TwinCAT XAE Project (XML format), as shown in Figure 7 and Figure 8.

|      | Microsoft Visual Studio (Adr  | ministrator) |         |    |       |       |          |        |
|------|-------------------------------|--------------|---------|----|-------|-------|----------|--------|
| FILE | EDIT VIEW DEBUG               | TWINCAT      | TWINSA  | FE | PLC   | TOOLS | SCOPE    | WINDOW |
|      | New                           |              | •       | ïð | Proje | ct    | Ctrl+Shi | ft+N   |
|      | Open                          |              | •       |    | Web   | Site  | Shift+Al | t+N 🗸  |
|      | Close                         |              |         | õ  | File  |       | Ctrl+N   | _      |
| X    | Close Solution                |              |         |    |       |       |          |        |
|      | Save Selected Items           | Ctrl+S       | 5       |    |       |       |          |        |
|      | Save Selected Items As        |              |         |    |       |       |          |        |
| •    | Save All                      | Ctrl+S       | Shift+S |    |       |       |          |        |
|      | Export Template               |              |         |    |       |       |          |        |
| ₽    | Page Setup                    |              |         |    |       |       |          |        |
| -    | Print                         | Ctrl+F       | 0       |    |       |       |          |        |
|      | Recent Projects and Solutions | 5            | •       |    |       |       |          |        |
| ×    | Exit                          | Alt+F4       | 4       |    |       |       |          |        |
| _    |                               |              |         | 1  |       |       |          |        |
|      |                               |              |         |    |       |       |          |        |
|      |                               |              |         |    |       |       |          |        |
|      |                               |              |         |    |       |       |          |        |

# Figure 7. Create New Project

| New Project                                                               |                 |                        | 1 · · · · · · · · · · · · · · · · · · · |                  |                                                                                                    | ? <mark>x</mark> |
|---------------------------------------------------------------------------|-----------------|------------------------|-----------------------------------------|------------------|----------------------------------------------------------------------------------------------------|------------------|
| Recent     Installed     Templates     Other Project T     F TwinCAT Meas |                 | .NET Framework 4.5     | Sort by: Default Project (XML format)   | TwinCAT Projects | Search Installed Templates (Ctrl+<br><b>Type:</b> TwinCAT Projects<br>TwinCAT XAE System Manager<br>Configuration |                  |
| TwinCAT Projet<br>Samples<br>D Online                                     | cts             |                        |                                         |                  |                                                                                                    |                  |
|                                                                           |                 |                        |                                         |                  |                                                                                                    |                  |
|                                                                           |                 |                        | lick here to go online and find t       | emplates.        |                                                                                                    |                  |
| <u>N</u> ame:                                                             | iceK2GEtherCAT[ |                        |                                         |                  |                                                                                                    |                  |
| Location:                                                                 |                 | strator\Documents\Visu | al Studio 2013\Projects                 | Browse           |                                                                                                    |                  |
| Solution na <u>m</u> e:                                                   | iceK2GEtherCATE | Jemo                   |                                         |                  | Create directory for solution                                                                                     | Cancel           |

Figure 8. New TwinCAT XAE Project

4. On first occurance, the user must set the PC's Ethernet port, which is used as the EtherCAT port. Go to TwinCAT > Show Realtime Ethernet Compatible Devices, as shown in Figure 9.

#### Figure 9. Show Realtime Ethernet Compatible Devices

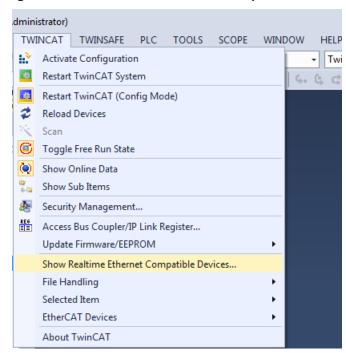

5. Select the Ethernet port from the list of compatible devices, and press Install. This installs a Beckhoff EtherCAT driver. When installed, the Ethernet port appears in Installed and ready to use devices, as shown in Figure 10.

| hernet Adapters                                                    |                                          | pdate List |
|--------------------------------------------------------------------|------------------------------------------|------------|
| Installed and ready to use devices Local Area Connection 2 - Twint | CAT-Intel PCI Ethernet Adapter (Gigabit) | Install    |
| 🗉 💽 Compatible devices                                             |                                          | Bind       |
| 🖳 💽 Incompatible devices                                           | 82579LM Gigabit Network Connection       | Unbind     |
| Disabled devices                                                   |                                          | Enable     |
|                                                                    |                                          | Disable    |
|                                                                    |                                          |            |

# Figure 10. Installed and Ready to Use Devices

Ţexas

www.ti.com

TRUMENTS

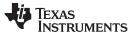

Introduction

- www.ti.com
- In Solution Explorer, go to the new TwinCAT project > I/0 > right click on Devices, and select Scan as shown in Figure 11. Press OK in the next dialog to start scanning for EtherCAT devices. If Scan Boxes is grayed out, select TWINCAT > Restart TwinCAT (Config Mode).

| · · · ·                                                                                                    | CATDemo - Microsoft Visual St |              |            |     |       |    |
|----------------------------------------------------------------------------------------------------|-------------------------------|--------------|------------|-----|-------|----|
|                                                                                                    |                               | EBUG TWINCA  |            | PLC | TOOLS | SC |
| G - O   17                                                                                                    | - 🗇 - 😩 💾 📲 🕺 🗗               | 自じ・ペ         | - 🕨 Attach | -   |       |    |
| ) iir 🖪 🔳 🗸                                                                                                    | 👌 🔨 🎯 🏷 🕹 🕹                   |              | • • ·      |     | Ŧ     | ≥  |
| Solution Explorer                                                                                                    |                               | <b>▼</b> ₽ × |            |     |       |    |
| o ⊖ ☆ `o                                                                                                    | - 🗇 🖌 🗕                       |              |            |     |       |    |
| Search Solution Ex                                                                                                    | plorer (Ctrl+;)               | <u>- م</u>   |            |     |       |    |
| reek20etr     index20etr     index20etr     in | ON                            |              | _          |     |       |    |
|                                                                                                    | Add New Item                  | Ins          |            |     |       |    |
| 1                                                                                                    | Add Existing Item             | Shift+Alt+A  |            |     |       |    |
|                                                                                                    | Export EAP Config File        |              |            |     |       |    |
| 14                                                                                                    | Scan                          |              |            |     |       |    |
| م<br>                                                                                                    | Paste                         | Ctrl+V       |            |     |       |    |
|                                                                                                    | Paste with Links              |              |            |     |       |    |
| _                                                                                                    |                               |              |            |     |       |    |
|                                                                                                    |                               |              |            |     |       |    |
|                                                                                                    |                               |              |            |     |       |    |
| 1                                                                                                    |                               |              |            |     |       |    |

Figure 11. Select Scan

7. When an EtherCAT compatible device has been detected on this Ethernet port, the dialog shown in Figure 12 appears. There is a tick mark next to the adapter to which the K2G ICE board is connected. Press OK and confirm to start Scan for boxes.

#### Figure 12. I/O Devices Found

| 1 | new I/O devices found |                                                       | ×                                          |
|---|-----------------------|-------------------------------------------------------|--------------------------------------------|
|   | Device 2 (EtherCAT)   | [Local Area Connection 2 (TwinCAT-Intel PCI Ethernet] | OK<br>Cancel<br>Select All<br>Unselect All |
|   |                       |                                                       |                                            |

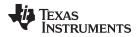

8. The TI device is listed Box n (TIESC-003). Press Yes to activate Free Run, as shown in Figure 13.

# Figure 13. Activate Free Run

| Microsoft Visual Studio |       |
|-------------------------|-------|
| Activate Free           | : Run |
| Yes                     | No    |

Expand the box to see Process Data Inputs (PDI) and Outputs (PDO). Right-click Box n > RxPDO > 32Bit Output and select Online Write, as shown in Figure 14.

Figure 14. Online Write

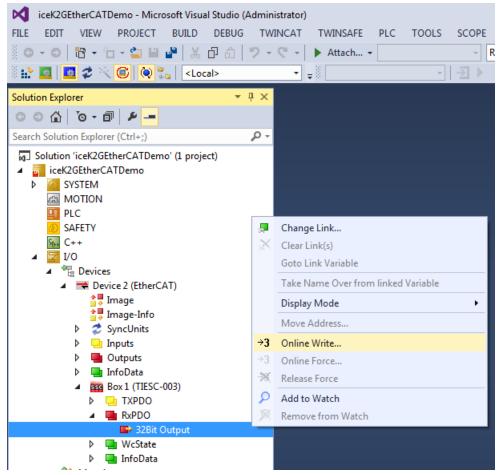

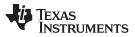

10. Enter the value in hexadecimal format, where each bit in the LSB represents an output, as shown in Figure 15.

| Set Value Dia | log             | <b>X</b> |
|---------------|-----------------|----------|
| Dec:          | 170             | ОК       |
| Hex:          | 0x0000004A      | Cancel   |
| Float:        | 2.3822074e-043  |          |
|               |                 |          |
| Bool:         | 0 1             | Hex Edit |
| Binary:       | AA 00 00 00     | 4        |
| Bit Size:     | ◎1 ◎8 ◎16 ⑧32 ◎ | 64 🔘 ?   |

#### Figure 15. Set Value Dialog

11. Changing the LED value sets and clears the appropriate industrial LEDs on the K2G ICE board.

# 1.5 System Overview

The top and the bottom pictorial views of the K2G ICE are shown in Figure 16 and Figure 17. The side view identifies the position of the Ethernet connectors.

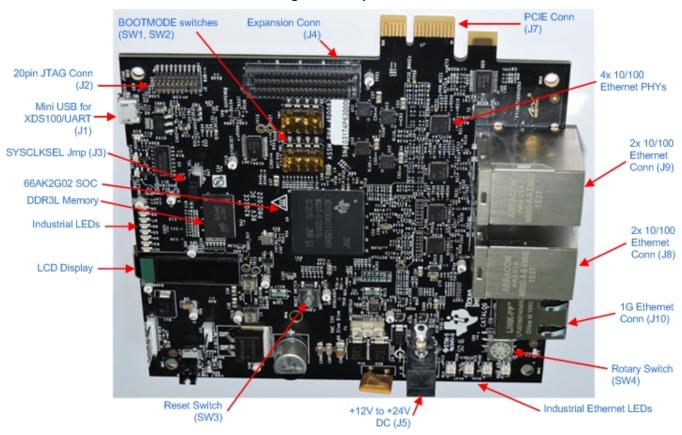

#### Figure 16. Top View

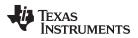

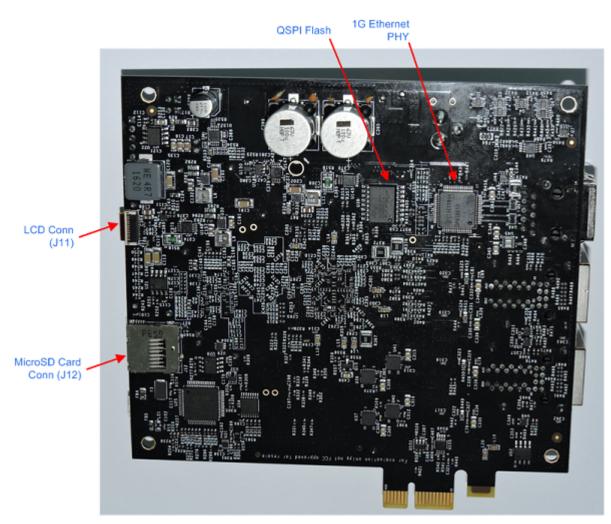

Figure 17. Bottom View

Figure 18. Side View

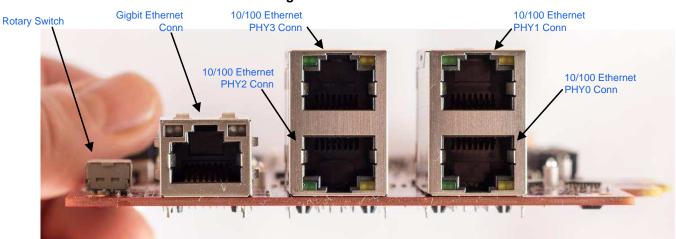

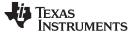

# 1.6 Power Supply

The K2G ICE can be powered from one of two sources: a single external power supply connected to the DC power jack (J6), or the 12-V supply pins on the PCIE edge connector. The power supply circuit is designed to allow the use of either a +24-V / 2.5-A DC (60-W) external power supply or a +12-V / 5-A DC (60-W) external power supply. A power ANDing circuit is included in the design, which prevents damage if a +24-V external supply is connected while the board is installed in a PCIE backplane. The +24-V supply is used to power the board in that condition.

Due to regulatory requirements, Texas Instruments cannot provide an external power supply. The K2G ICE has been tested with the CUI SDI65-24-U-P5 +24-V and the CUI SDI65-12-U-P5 +12-V power supplies, which can be purchased from distributors. Links to the supplies are shown below. A power cable can be used with a laboratory supply.

CUI SDI65-12-U-P5

http://www.digikey.com/product-detail/en/cui-inc/SDI65-12-U-P5/102-3417-ND/5277850

CUI SDI65-24-U-P5

http://www.digikey.com/product-detail/en/cui-inc/SDI65-24-U-P5/102-3418-ND/5277851

The input voltage is converted into required voltage levels using individual DC-DC converters. These are shown in Table 1.

| Regulator | Purpose             |
|-----------|---------------------|
| TPS54531  | 5V Generation       |
| TLV62084  | 3V3 Generation      |
| TLV62084  | 1V8 Generation      |
| TLV62080  | 1V35 Generation     |
| LP2996A   | DDR3 VTT Generation |
| TPS62180  | 0V9 Generation      |
| TPS22945  | LCD Backlight       |

#### Table 1. Voltage Rail Power Supplies

# 1.7 Instructions for Mechanical Assembly

The K2G ICE can be used with or without the mechanical standoffs provided with the board. Standoff mounting is described in the K2G ICE Mechanical Accessories Mounting Instructions.

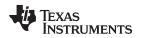

# 2 Overview of the K2G ICE

This chapter provides an overview of the different interfaces and circuits on the K2G ICE.

# 2.1 Voltage Protection Circuit

The voltage protection circuit on the K2G ICE protects the board from overvoltage, undervoltage, transient voltage, and reverse voltage input cases. The safe operation input voltage range is 11 V to 13 V. Any voltage not in this range is considered as fault, and the voltage protection circuit isolates the board from this input. A wide input voltage range is accepted to accommodate both the 24-V input and the 12-V PCIE supply voltage. LED D25 indicates if the DC input applied to board is in a safe input range.

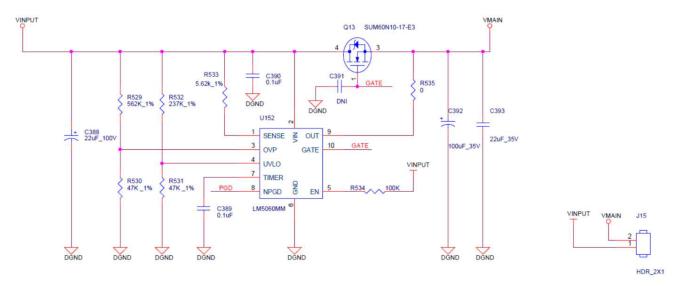

#### Figure 19. Overvoltage Protection Circuit

# Figure 20. Overvoltage Fault Indicator

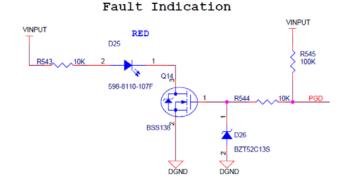

| Condition                     | LED Status(D25) |
|-------------------------------|-----------------|
| VINPUT between 11 to 26V      | OFF             |
| VINPUT above 26V or below 11V | ои              |

# 2.2 Voltage ANDing Circuit

Although it is not recommended, both the 12 V from the PCIE connector and 24 V from the power input may be present at the same time. To protect the board from power supply conflicts, the voltage ANDing circuit was included. If only the 12 V from the PCIE edge connector is present, D23 is forward biased, allowing current to flow. If 24 V is provided to J6, D13 is forward biased. If both 24 V on J6 and 12 V on the PCIE edge connector are both present. D13 is forward biased and D23 is reversed biased, allowing the 24 V to take precedence, and blocking any current flow back to the PCIE connector.

Overview of the K2G ICE

www.ti.com

# Figure 21. Voltage ANDing Circuit

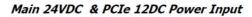

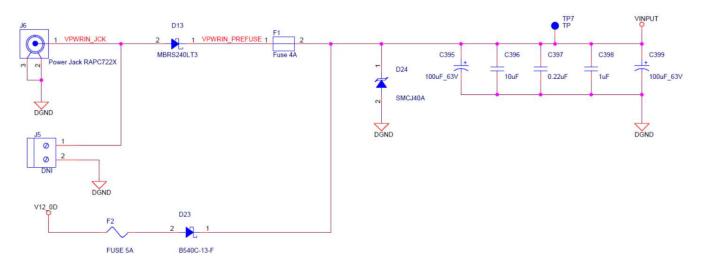

# 2.3 Clocking

The K2G ICE EVM derives all internal clocks, with the exception of the PCIE\_CLK, from a single clock input. That clock input can be either the internal oscillator using crystal Y1, or an external clock generator connected to SYS\_CLK\_P/N. The PCIE clock is only present if the K2G EVM is inserted into a PCIE backplane. Software should not attempt to access the PCIE subsystem unless the PCIECLK is present.

The source for the system clock can be sourced from the 24-MHz crystal connected to the SYSOSC pins, or from the 25 MHz provided by the CDCE937PW clock generator. J3 determine which clock is used as the source for the system clock. If a jumper is installed on J3, then SYSCLKSEL is low and the 24-Mhz crystal is used. If the jumper is not installed, then SYSCLKSEL is high and the 25-Mhz SYSCLKP/N input is used. PLL settings for all PLLs must be modified based on the system clock selected.

The DDR clock input to the DDR PLL is derived from the system clock selected, thus no clock is connected to the DDRCLK pins. The AUDOSC, USBOX0, USBOX1, and CPTS\_REFCLK clock inputs are not used in this design.

Crystals:

- Y1 24-MHz system clock
- Y2 25 MHz to CDCE937PW clock generator

Clock generator outputs:

- Y1 25-MHz PR0 MII0 PDP83822 10/100 Ethernet PHY
- Y2 25-MHz PR0 MII1 PDP83822 10/100 Ethernet PHY
- Y3 25-MHz PR1 MII0 PDP83822 10/100 Ethernet PHY
- Y4 25-MHz PR1 MII1 PDP83822 10/100 Ethernet PHY
- Y5 25-MHz RMII DP83867 Gbit Ethernet PHY
- Y6 25-MHz K2G SYS\_CLK\_P/N clock input

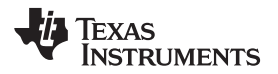

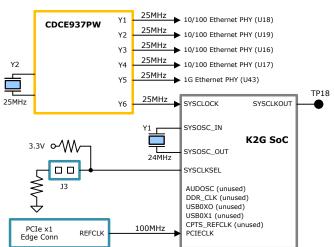

Figure 22. Clock Inputs

# 2.4 Bootmode Switches

The K2G ICE includes two dip switches, each with four individual switches. These are connected to eight of the sixteen bootmode signals. The K2G ICE is not designed to support all bootmodes available to the K2G, although all bootmodes may be selected with the available switches. Only the bootmodes defined in Table 2 have been tested with the K2G ICE. In addition to the bootmode bits, switches are provided for four additional bootmode pins used to defined specific conditions for each of the bootmodes available. For more information, see the BOOTMODE Pins Description section in the K2G TRM.

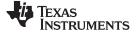

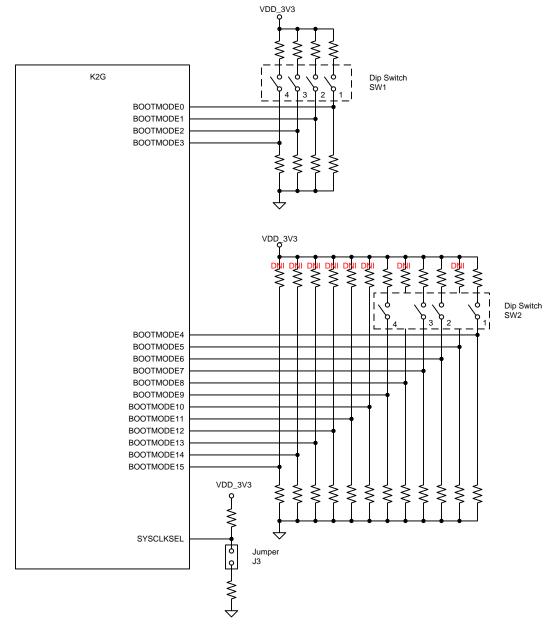

# Figure 23. Bootmode Selection Switches Schematic

The dip switches are located just above the expansion connector, as shown in Figure 24. Bootmode switches should be set before any expansion board is installed.

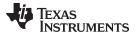

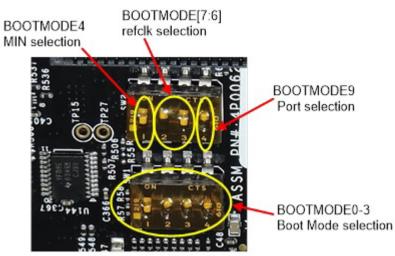

# Figure 24. Bootmode Selection Switches

Table 2. Supported Bootmodes

| Bestmede             | Clock |     | SW2 |     |     | SW1 |     |     |     | J3    | BOOTMODE value   |
|----------------------|-------|-----|-----|-----|-----|-----|-----|-----|-----|-------|------------------|
| Bootmode             | CIOCK | 4   | 3   | 2   | 1   | 4   | 3   | 2   | 1   | 33    | BOOTWODE value   |
| No<br>Boot/Emulation | 24MHz | off | off | on  | off | off | off | off | off | short | 000000001000000  |
| No<br>Boot/Emulation | 25MHz | off | on  | off | off | off | off | off | off | open  | 00000001000000   |
| PCIE endpoint        | 24MHz | off | off | on  | off | off | off | off | on  | short | 000000001000001  |
| PCIE endpoint        | 25MHz | off | on  | off | off | off | off | off | on  | open  | 00000001000001   |
| QSPI as 48MHz        | 24MHz | off | off | on  | off | on  | off | off | off | short | 000000001001000  |
| QSPI as 48MHz        | 25MHz | off | on  | off | off | on  | off | off | off | open  | 000000010001000  |
| QSPI as 96MHz        | 24MHz | off | off | on  | off | on  | off | off | on  | short | 000000001001001  |
| QSPI as 96MHz        | 25MHz | off | on  | off | off | on  | off | off | on  | open  | 000000010001001  |
| SDcard               | 24MHz | on  | off | on  | off | on  | on  | on  | off | short | 0000001001001110 |
| SDcard               | 25MHz | on  | on  | off | off | on  | on  | on  | off | open  | 0000001010001110 |
| UART                 | 24MHz | off | off | on  | off | on  | on  | on  | on  | short | 000000001001111  |
| UART                 | 25MHz | off | on  | off | off | on  | on  | on  | on  | open  | 000000010001111  |

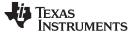

# 2.5 UART and JTAG Emulation Circuit

The K2G ICE provides support for two emulation solutions. An XDS100 circuit is included in the design of the board, which provides emulation capability without the use of external emulation pod. The XDS100 circuit connects directly to a computer using USB.

In addition, a compact TI 20-pin connector is included in the design. An external emulator pod may be connected to the 20-pin connector as an alternative method of JTAG connectivity. Connecting an external pod automatically disables the on-board XDS100 circuit.

More information on JTAG connections may be found on the JTAG Connectors page on TI.com.

# 2.5.1 2.5.1 XDS100 Circuit

The XDS100 emulation circuit is based on the FTDI dual high-speed USB to multipurpose IO device. The serial EEPROM contains the XDS100 configuration, which supports the JTAG emulation on one port and a UART connection on the second port. Connecting a USB cable between the computer and J1 allows a JTAG connection to Code Composer Studio and a UART connection using VCP. More information on the XDS100 can be found here.

The XDS100 section of the circuit is powered by the VBUS voltage provided by USB. Connection to both the JTAG and the UART is maintained even if the source voltage for the K2G ICE has been removed.

# 2.5.2 UART

The second port of the FT2232HL is used for a UART-to-USB interface. When the K2G ICE is connected to a computer using the provided USB cable, the computer can establish a Virtual Com Port which can be used with a terminal emulation program. The FT2232HL is powered from the VBUS voltage present on the USB connector. The UART remains connected even if the power is removed from the K2G ICE. The FT2232HL is connected to the K2G UART0 port through a voltage converter buffer.

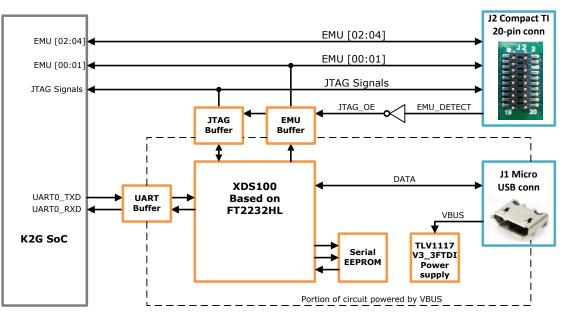

# Figure 25. JTAG Circuit

# 2.6 DDR3 Memory

K2G SoC supports x36 bit (32-bit data + 4-bit ECC) DDR3L; however, the K2G ICE uses 16-bit data. A single 4Gbit (256Mx16) DDR3L chip MT41K256M16HA from Micron is used to obtain a memory size of 512MByte.

The DDR3L chip is routed as a point-to-point connection with VTT termination for the data lines, as shown in Figure 26.

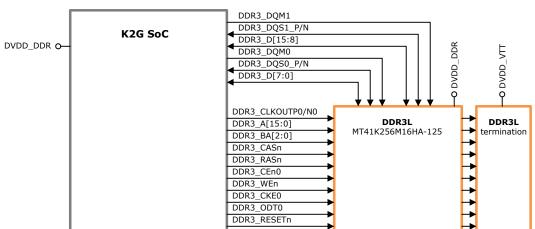

#### Figure 26. DDR3 Memory Circuit

# 2.7 QSPI Flash

The K2G QSPI interface is connected to a Spansion S25FL256SAGMFIR01 flash memory component. QSPI CS0 is used to access this device. The QSPI flash reset signal is connected to the output of an AND gate. The AND gate inputs are connected to the PORn signal and a GPIO from the K2G. The GPIO is pulled high, allowing the QSPI flash to exit reset when the PORn signal goes high. This allows the QSPI flash to be used as a boot device. The GPIO connected to the second AND input allows the K2G to reset the QSPI flash if a forced reset is needed during operation.

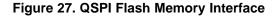

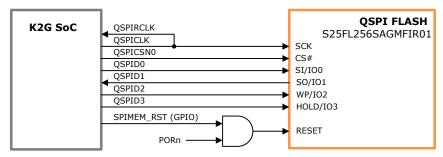

# 2.8 SD Memory Card

The K2G ICE includes a microSD card slot connected to the MMC1 interface of the K2G. MMC1 uses 1.8-V I/Os, while the microSD card operates at 3.3 V. A voltage translator is included to transition the signals between the two voltage domains. While the K2G includes the MMC0 interface, which uses 3.3-V I/Os, it is shared with the outputs of the industrial PRU, which is used in this design.

#### Figure 28. microSD Memory Card Interface

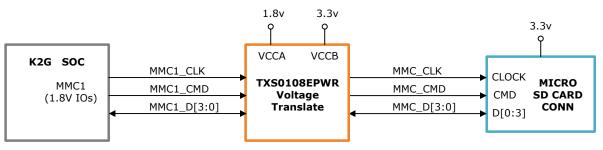

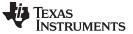

#### 2.9 Gigabit Ethernet

The K2G ICE includes an RGMII connection between the DP83867 Gigabit Ethernet PHY and the network subsystem (NSS) of the SoC using RGMII0. The default configuration of the DP83867 is determined using a number of resistor value pull-ups and pull-downs on specific pins of the PHY.

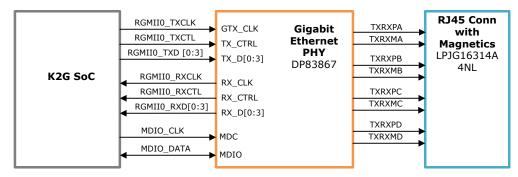

#### Figure 29. Gigabit Ethernet Interface

#### 2.9.1 Gigabit Ethernet PHY Default Configuration

The default configuration of the DP83867 is determined using a number of resistor pull-up and pull-down values on specific pins of the PHY. Depending on the values installed, each of the configuration pins can be set to one of four modes. A configuration pin or groups of configuration pins are used to set the configuration of the PHY after it is released from reset. Configuration settings differ depending on the package type selected for the PHY. The K2G ICE uses the 64-pin QFP package, designated with the PAP suffix, which supports both the GMII and RGMII interface. A 48-pin QFN package, designated with the RGZ suffix and which only supports RGMII, is also available.

#### 2.9.2 Gigabit Ethernet Resistor Strapping

The DP83867 PHY use a four-level configuration based on resistor strappings, which generate four distinct voltage ranges. These resistors are connected to the RX data and control pins, which are normally driven by the PHY and are inputs to the K2G. When 3.3-v I/O voltages are selected, the voltage ranges are shown below.

Mode 1 - 0 V to 0.3234 V

Mode 2 - 0.4884 V to 0.5973 V

Mode 3 - 0.7491 V to 0.9141 V

Mode 4 - 2.2902 V to 3.3 V

Mid-level voltages can result in high leakage currents and are detrimental to the long-term reliability of the K2G I/O cells connected to the strapping resistor. To avoid this situation, only pull-up and pull-down resistors are used to pull the I/O cells as close as possible to either 0 V or 3.3 V. This limits the selection of configurations to those that can be selected by using Mode 1 or Mode 4. Both the DP83867 and the K2G include internal pulling resistors. The value of the external pull resistors are selected to provide a voltage at the pins of the K2G as close to ground or 3.3 V as possible.

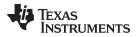

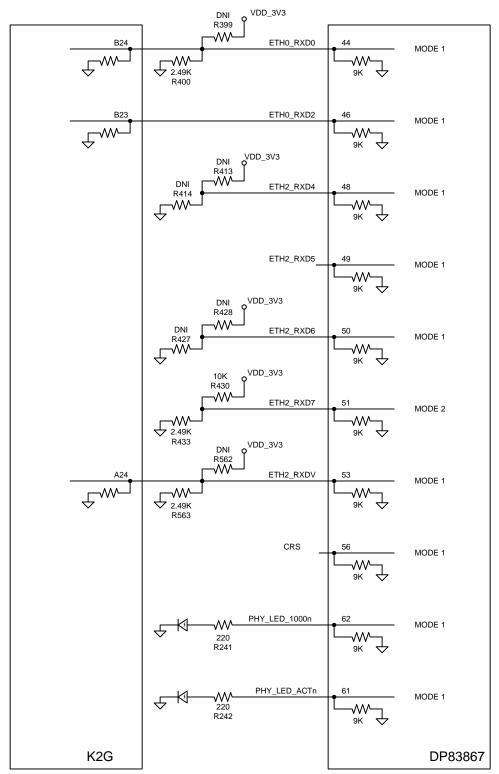

# Figure 30. Gigabit Ethernet Pulling Resistors

Consult the data manual of the DP83867 for more details on configuring the PHY. The DP83867 strapping can be read from the STRAP\_STS1 and STRAP\_STS2 registers. The strapping resistors on the K2G ICE configures the DP83867, as show in Table 3.

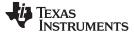

| Bit            | BIT NAME                | Value | Description                                                 |
|----------------|-------------------------|-------|-------------------------------------------------------------|
| STRAP_STS1.15  | STRAP_MIRROR_EN         | 0     | Port mirroring disabled                                     |
| STRAP_STS1.14  | STRAP_LINK_DOWNSHIFT_EN | 0     | Link downshift disabled                                     |
| STRAP_STS1.13  | STRAP_CLK_OUT_DIS       | 1     | Clock output disabled                                       |
| STRAP_STS1.12  | STRAP_RGMII_DIS         | 0     | RGMII enabled                                               |
| STRAP_STS1.10  | STRAP_AMDIX_DIS         | 0     | Auto-MDIX enabled                                           |
| STRAP_STS1.9   | STRAP_FORCE_MDI_X       | 0     | Force MDI (not used because auto-MDIX is enabled)           |
| STRAP_STS1.8   | STRAP_HD_EN             | 0     | Full duplex enabled (not used because auto-MDIX is enabled) |
| STRAP_STS1.7   | STRAP_ANEG_DIS          | 0     | Auto-negotiation enabled                                    |
| STRAP_STS1.6:5 | STRAP_SPEED_SEL         | 00    | Advertise 10/100/1000                                       |
| STRAP_STS1.4:0 | STRAP_PHY_ADD           | 00000 | PHY address = 0x00                                          |
| STRAP_STS2.10  | STRAP_FLD               | 0     | Fast link detect disabled                                   |

# Table 3. Gigabit PHY Configuration

# 2.9.3 Gigabit Ethernet Configuration

The DP83867 PHY must be configured using the MDIO register accesses for proper operation of the interface on the K2G ICE.

First, the value of 0x170 must be written to register 0x31 of the DP83867 for proper operation of the autonegotiation function.

Secondly, the DP83867 includes the ability to delay the RGMII TX clock and RX clock relative to the data signals, to compensate for delays introduced in the routing of the RGMII interface. An application note explaining this capability is included on the product page for the DP83867. After analyzing the layout of the RGMII on the K2G ICE, there is a delay of 2.25 nsec for the RX clock and 2.25 nsec for the TX clock. The TX clock delay consists of the 2 nsec of internal delay and 0.25 nsec of PCB delay. The TX clock delay is calculated assuming that the RGMII internal TX clock delay is enabled within the K2G. In the RGMIIDCTL register (0x86), the RGMII\_TX\_DELAY\_CTRL bit field should be set to 0b0000 and the RGMII\_RX\_DELAY\_CTRL field should be set to 0b1000. In the RGMIICTL register (0x32), the RGMII\_TX\_CLK\_DELAY bit should be set to 1 and the RGMII\_RX\_CLK\_DELAY bit should be set to 1 to enable the clock shift specified in the RGMIIDCTL register.

# 2.10 Industrial Ethernet

The K2G SoC includes two programmable real-time unit subsystems and industrial communications subsystems (PRU-ICSS), which can be configured to support numerous industrial protocols. Each PRU-ICSS unit can support two MII interfaces for connection to two 10/100 Ethernet PHYs. The K2G ICE includes four DP83822I 10/100 Industrial Ethernet PHYs providing four Ethernet connections. The signals for PRU0 are connected to muxes, allowing this interface to be connected to the expansion connector.

24 K2G Industrial Communications Engine (K2G ICE)

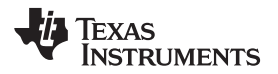

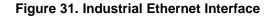

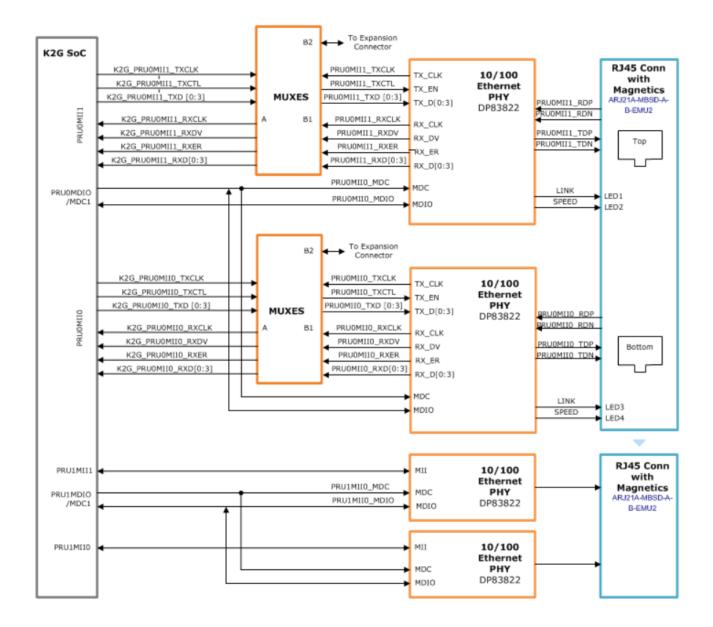

#### 2.10.1 Industrial Ethernet PHY Default Configuration

The default configuration of the DP83822 is determined using a number of resistor pull-up and pull-down values on specific pins of the PHY. Depending on the values installed, each of the configuration pins can be set to one of four modes. A configuration pin or groups of configuration pins are used to set the configuration of the PHY after it is released from reset. Configuration settings differ depending on the package type selected for the PHY.

#### 2.10.2 Industrial Ethernet Resistor Strapping

The DP83822 PHY use a four-level configuration based on resistor strappings, which generate four distinct voltages ranges. These resistors are connected to the RX data and control pins, which are normally driven by the PHY and are inputs to the K2G. These voltage ranges are shown below.

Mode 1 – 0 V to 0.3234 V

Mode 2 - 0.4884 V to 0.5973 V

Mode 3 – 0.7491 V to 0.9141 V

Mode 4 - 2.2902 V to 3.3 V

Mid-level voltages can result in high leakage currents and are detrimental to the long-term reliability of the K2G I/O cells connected to the strapping resistor. To avoid this situation, only pull-up and pull-down resistors are used to pull the I/O cells as close as possible to either 0 V or 3.3 V. This limits the selection of configurations to those that can be selected by using Mode 1 or Mode 4. Both the DP83822 and the K2G include internal pulling resistors. The value of the external pull resistors is selected to provide a voltage at the pins of the K2G as close to ground or 3.3 V as possible.

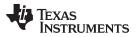

MODE 0 Rhi = 1.0K, Rlo = DNI MODE 0 Rhi = DNI, Rlo = 1.0K Rhi1 VDD\_3V3 R132 R141 VDD\_3V3 0 50K R396 R391 ÷~ PHY0 - MODE 1 -₩ PRUxMIIx\_COL 29 PHY1 - MODE 4 PHY2 - MODE 1 -₩ PHY3 - MODE 4  $\Leftrightarrow$ enabled Rhi2 R131 R140 VDD\_3V3 R397 R392 R154 R163 R409 R404 PHY0 - MODE 1 -₩ PRUxMIIx\_RXD0 30 PHY1 - MODE 1 PHY2 - MODE 4 Rid2 R153 R162 R410 R405 ₩-PHY3 - MODE 4 Ĵ £ enabled 9K DNI R130 R139 VDD\_3V3 R113 R117 -WV-PRUxMIIx\_RXD1 31 MODE 1 \_\_\_\_́У́2.49К -wv-∽₩ £ Ĵ 9K enabled VDD\_3V3 R129 R1380 R200 T R152 R161 R121 R125 R398 R393 PRUxMIIx\_RXD2 32 MODE 1 ↓ 2.49K ÷W £ enabled 9K ÷ DNI R128 R1370 VDD\_3V3 R112 R116 R151 R160 R411 R406 PRUxMIIx\_RXD3 MODE 1 -wv--w  $\sim$ £ √VV 2.49K Ŷ enabled 9K R150 R159 R120 R124 -0 VDD\_3V3 kł -//// w 1.0K DNI R136 R145 R443 R442 R445 R444 50K R394 R389 9 -WV--₩ w -₩ Ę. 17 MODE 4 PRUxMIIx\_LINKLED DNI R158 R167 enabled 1.0K R134 R143 VDD\_3V3 R395 R390 J R407 R402 50K ₩\_3 -₩ PRUxMIIx\_CRS 27 MODE 4 1.0K R133 R142 VDD\_3V3 R114 R118 R156 R165 50K R408 R403 q ₩~- $\sim$ PRUxMIIx\_RXER 28 MODE 4 -ww-Ŷ enabled R135 R144 VDD\_3V3 R115 R119 DNI R155 R164 R122 R126  $\sim$ PRUxMIIx\_RXDV 26 MODE 1 ~~~ ↓ v v v 2.49K -W ₩ Ĵ ӡ enabled 9K R157 R166 R123 R127 K2G DP83822

Figure 32. Industrial Ethernet Pulling Resistors

# 2.11 PCIE Edge Connector

The K2G ICE includes a PCIE x1 edge connector as defined by the PCI Express Electromechanical Specification, Rev 2.0. While the edge connector and the board thickness are compatible with that standard, the K2G ICE was not designed to meet all the requirements for the Electromechanical specification, and is not designed to fit into a standard PC chassis. No I/O bracket is available, and the EVM is not compliant with the PCB form factor or component height restrictions.

Although the K2G can be configured as a PCIE root-complex or endpoint, the K2G ICE only supports PCIE endpoint operations. The PCIE reference clock is only provided by the PCIE connector. No accesses to the PCIE portion of the K2G SOC should be performed unless a PCIE reference clock is present on the PCIE edge connector.

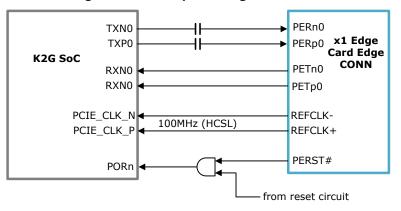

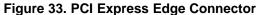

# 2.12 I2C

The K2G ICE uses two of the three available I2C interfaces: I2C0 and I2C1. I2C0 is connected to the clock generator and the expansion connector. I2C1 is used for the additional peripheral devices needed by the K2G ICE. The devices connected to these interfaces and their function are presented in the following sections.

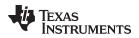

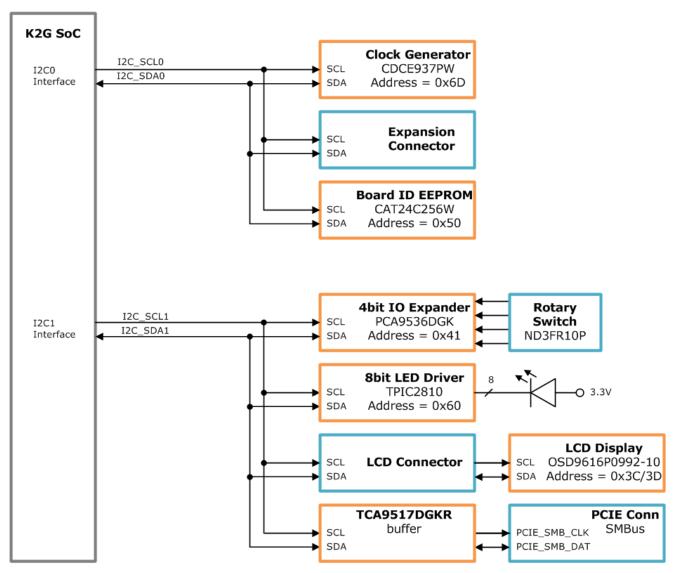

#### Figure 34. I2C Connections

## 2.12.1 CDCE937PW 25-MHz Clock Generator

The CDCE937PW clock generator is preprogrammed to generate the 25-MHz clock outputs needed by the Ethernet PHYs, and for the external clock input to the K2G SoC. No additional programming is required.

#### 2.12.2 I2C on Expansion Connector

Additional I2C devices may be mounted on a daughtercard connected to the expansion connector. All addresses, with the exception of 0x6D, are available for devices on the expansion connector connected to I2C0.

# 2.12.3 CAT24C256W Board ID Memory

The K2G ICE board includes a CAT24C256W I2C EEPROM ID memory. The initial 72 bytes of the ID memory is preprogrammed with identification information for each board. The remaining 32696 is available to the user for data or code storage. **The initial 72 bytes of the ID memory should never be overwritten**.

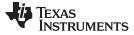

| Name                      | Size<br>(bytes) | Contents                                 | Description                                                                                             |  |  |  |
|---------------------------|-----------------|------------------------------------------|----------------------------------------------------------------------------------------------------|--|--|--|
| Header                    | 4               | MSB 0xEE3355AA LSB                       | Start code                                                                                              |  |  |  |
| Board name                | 8               | 66AK2GIC                                 | Board name in ASCII                                                                                     |  |  |  |
| Version                   | 4               | 1.0B                                     | Hardware revision code in ASCII                                                                         |  |  |  |
| Serial number 1           |                 | WWYY4P62nnnn                             | WW – Week of production<br>YY – Year of production<br>4P62 – K2G ICE board code<br>nnnn – Serial number |  |  |  |
| Configuration option      | 32              |                                          | Reserved for board configuration codes                                                                  |  |  |  |
| Ethernet MAC address #0   | 6               | MSB to LSB - MAC-ID<br>70-FF-76-1C-xx-xx | This is the first of a block of six addresses available for the industrial interface ports              |  |  |  |
| Ethernet MAC address #5 6 |                 | MSB to LSB - MAC-ID<br>70-FF-76-1C-xx-xx | This is the last of a block of six addresses available for the industrial interface ports               |  |  |  |
| Available                 | 32696           |                                          | Available space for user data or code                                                                   |  |  |  |

# Table 4. ID Memory Header Information

#### 2.12.4 PCA9536DGK/ ND3FR10P Rotary Switch

The K2G ICE board includes a PCA9536DGK I2C 4-bit IO Expander connected to a ND3FR10P 10position rotary switch. Selecting a value on the switch presents a four-bit binary code to the PCA9536. This value can be read using the I2C interface.

#### 2.12.5 OSD9616P0992-10 LCD Display

The K2G ICE board includes a OSD9616P0992-10 96×16 pixel LCD display. The display is based on the SSD1606 controller. Communications with the controller uses two slave addresses, 0x3C and 0x3D, for I2C1.

#### 2.12.6 TPIC2810 LED Driver

The K2G ICE board includes a TPIC2810 8-bit LED driver. The driver is used to control eight green LEDs used to define the state of the industrial interfaces.

#### 2.12.7 TCA9517DGKR I2C Buffer

The K2G ICE board includes a TCA9517DGKR buffer between I2C1 and the SMBus interface on the PCIE edge connector. This buffer acts as voltage isolation between the K2G ICE card and the circuit connected to the PCIE bus. The SMBus (System Management Bus) is used by PCIE as a control interface with the PCIE root complex. This interface is provided for future use and is not currently supported by software.

#### 2.13 GPIOs

Almost every I/O pin on the K2G can be configured as a GPIO. A number of GPIO pins are used in the K2G ICE for various control functions. Those GPIOs and their function are listed in Table 5.

| SOC GPIO Name | Ball | Net Name | Dir | Function            |
|---------------|------|----------|-----|---------------------|
| GPIO0_00      | AC21 | GPIO0_00 | I/O | Expansion Connector |
| GPIO0_01      | AE20 | GPIO0_01 | I/O | Expansion Connector |
| GPIO0_02      | AD22 | GPIO0_02 | I/O | Expansion Connector |
| GPIO0_03      | AD20 | GPIO0_03 | I/O | Expansion Connector |
| GPIO0_04      | AE21 | GPIO0_04 | I/O | Expansion Connector |
| GPIO0_05      | AE22 | GPIO0_05 | I/O | Expansion Connector |
| GPIO0_06      | AC20 | GPIO0_06 | I/O | Expansion Connector |

#### **Table 5. GPIO Functions**

| Table 5. GPIO Functions (continued) |      |                      |     |                                                                         |  |
|-------------------------------------|------|----------------------|-----|-------------------------------------------------------------------------|--|
| SOC GPIO Name                       | Ball | Net Name             | Dir | Function                                                                |  |
| GPIO0_07                            | AD21 | GPIO0_07             | I/O | Expansion Connector                                                     |  |
| GPIO0_08                            | AE23 | GPIO0_08             | I/O | Expansion Connector                                                     |  |
| GPIO0_09                            | AB20 | GPIO0_09             | I/O | Expansion Connector                                                     |  |
| GPIO0_11                            | AD23 | LED_1                | Out | 1 – LED D17 Red on<br>0 – LED D17 Red off                               |  |
| GPIO0_12                            | AA21 | LED_2                | Out | 1 – LED D17 Green on<br>0 – LED D17 Green off                           |  |
| GPIO0_13                            | AB21 | LED_3                | Out | 1 – LED D17 Blue on<br>0 – LED D17 Blue off                             |  |
| GPIO0_14                            | AB22 | LED_4                | Out | 1 – LED D18 Red on<br>0 – LED D18 Red off                               |  |
| GPIO0_15                            | AA22 | LED_5                | Out | 1 – LED D18 Green on<br>0 – LED D18 Green off                           |  |
| GPIO0_16                            | AB23 | LED_6                | Out | 1 – LED D18 Blue on<br>0 – LED D18 Blue off                             |  |
| GPIO0_19                            | Y22  | LED_7                | Out | 1 – LED D19 on<br>0 – LED D19 off                                       |  |
| GPIO0_44                            | R21  | LED_8                | Out | 1 – LED D14 Red on<br>0 – LED D14 Red off                               |  |
| GPIO0_43                            | U24  | LED_9                | Out | 1 – LED D14 Green on<br>0 – LED D14 Green off                           |  |
| GPIO0_42                            | V25  | LED_10               | Out | 1 – LED D14 Blue on<br>0 – LED D14 Blue off                             |  |
| GPIO0_41                            | T24  | LED_11               | Out | 1 – LED D15 Red on<br>0 – LED D15 Red off                               |  |
| GPIO0_101                           | P3   | LED_12               | Out | 1 – LED D15 Green on<br>0 – LED D15 Green off                           |  |
| GPIO0_102                           | P4   | LED_13               | Out | 1 – LED D15 Blue on<br>0 – LED D15 Blue off                             |  |
| GPIO0_107                           | U1   | MUX_MII_CTL_PRU0MII0 | Out | 1 – PRU0 signals to expansion conn<br>0 – PRU0MII1 to 10/100 PHY0 (U18) |  |
| GPIO0_106                           | T2   | MUX_MII_CTL_PRU0MII1 | Out | 1 – PRU0 signals to expansion conn<br>0 – PRU0MII1 to 10/100 PHY1 (U19) |  |
| GPIO0_66                            | H22  | OE_PRU0MII0_1        | Out | 0 – Enable Outputs PRUMII0 Muxes (U10, U41)                             |  |
| GPIO0_67                            | H21  | OE_PRU0MII0_2        | Out | 0 - Enable Outputs PRUMII0 Muxes (U12, U36)                             |  |
| GPIO0_57                            | R5   | OE_PRU0MII1_1        | Out | 0 - Enable Outputs PRUMII1 Muxes (U11, U13)                             |  |
| GPIO0_56                            | P5   | OE_PRU0MII1_2        | Out | 0 – Enable Outputs PRUMII1 Muxes (U37, U40)                             |  |
| GPIO0_28                            | W23  | PR0_MII0_INTn        | In  | 0 – Interrupt from 10/100 Ethernet PHY0 (U18)                           |  |
| GPIO0_29                            | Y25  | PR0_MII1_INTn        | In  | 0 – Interrupt from 10/100 Ethernet PHY1 (U19)                           |  |
| GPIO0_17                            | AC23 | PR1_MII0_INTn        | In  | 0 – Interrupt from 10/100 Ethernet PHY2 (U16)                           |  |
| GPIO0_22                            | Y24  | PR1_MII1_INTn        | In  | 0 – Interrupt from 10/100 Ethernet PHY3 (U17)                           |  |
| GPIO0_23                            | AA24 | GPIO_PR0_MII0_RESETn | Out | 0 – Reset 10/100 PHY0 (U18)                                             |  |
| GPIO0_21                            | AB24 | GPIO_PR0_MII1_RESETn | Out | 0 – Reset 10/100 PHY1 (U19)                                             |  |
| <br>GPIO0_20                        | AC24 | GPIO_PR1_MII0_RESETn | Out | 0 – Reset 10/100 PHY2 (U16)                                             |  |
| <br>GPIO0_24                        | W25  | GPIO_PR1_MII1_RESETn | Out | 0 – Reset 10/100 PHY3 (U17)                                             |  |
| GPIO0_10                            | AA20 | GB_ETH_RESETn        | Out | 0 – Resets Gigabit Ethernet PHY (U43)                                   |  |
| GPIO0 46                            | U22  | SPIMEM_RST           | Out | 0 – Reset QSPI Memory                                                   |  |
| GPIO0_52                            | E21  | OLED_RESETn          | Out | 0 – Reset the LCD Display                                               |  |
| GPIO0_53                            | D21  | LCD_BST_CONV_CTL     | Out | 0 – Disable LCD backlight<br>1 – Enable LCD backlight                   |  |
| GPIO0_25                            | AA25 | DDR_VTT_SDn          | Out | 0 – Shutdown VTT power supply<br>1 – Enable VTT power supply            |  |
|                                     |      |                      |     |                                                                         |  |

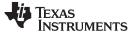

# 2.14 LEDs

The K2G ICE includes a number of LEDs used to provide indications of various conditions. Some LEDs are controlled by user software, and some provide the state of circuitry. Table 6 lists details of the LEDs.

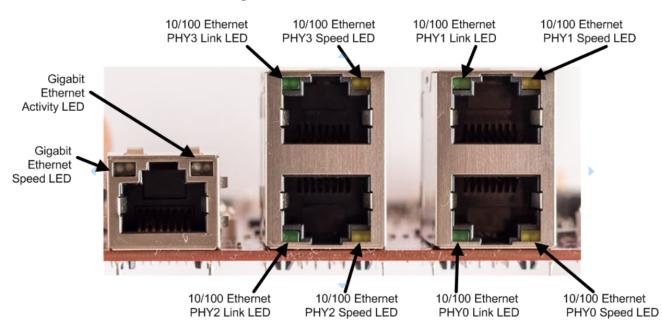

Figure 35. Ethernet LED Positions

Table 6. LEDs

| LED             | Color     | Control   | Software<br>Controlled | Function                   |
|-----------------|-----------|-----------|------------------------|----------------------------|
| D1              | Green     | +5V       | No                     | Lit when +5 V is present   |
| D2              | Green     | U3.3      | Yes                    | user LED                   |
| D3              | Green     | U3.4      | Yes                    | user LED                   |
| D4              | Green     | U3.5      | Yes                    | user LED                   |
| D5              | Green     | U3.6      | Yes                    | user LED                   |
| D6              | Green     | U3.11     | Yes                    | user LED                   |
| D7              | Green     | U3.12     | Yes                    | user LED                   |
| D8              | Green     | U3.13     | Yes                    | user LED                   |
| D9              | Green     | U3.14     | Yes                    | user LED                   |
| D10             | Green     | JTAG      | No                     | JTAG connected to USB      |
| D19             | Green     | GPIO      | Yes                    | Industrial LED             |
| D14             | Tri-color | GPIOx3    | Yes                    | Industrial LED             |
| D15             | Tri-color | GPIOx3    | Yes                    | Industrial LED             |
| D17             | Tri-color | GPIOx3    | Yes                    | Industrial LED             |
| D18             | Tri-color | GPIOx3    | Yes                    | Industrial LED             |
| J10 Left        | Green     | GigPHY    | No                     | Gigabit Ethernet speed     |
| J10 Right       | Green     | GigPHY    | No                     | Gigabit Ethernet activity  |
| J9 Bottom Left  | Green     | 10/100PHY | No                     | 10/100 Ethernet PHY0 link  |
| J9 Bottom Right | Yellow    | 10/100PHY | No                     | 10/100 Ethernet PHY0 speed |
| J9 Top Left     | Green     | 10/100PHY | No                     | 10/100 Ethernet PHY1 link  |
| J9 Top Right    | Yellow    | 10/100PHY | No                     | 10/100 Ethernet PHY1 speed |
| J8 Bottom Left  | Green     | 10/100PHY | No                     | 10/100 Ethernet PHY2 link  |

| LED             | Color  | Control   | Software<br>Controlled | Function                   |
|-----------------|--------|-----------|------------------------|----------------------------|
| J8 Bottom Right | Yellow | 10/100PHY | No                     | 10/100 Ethernet PHY2 speed |
| J8 Top Left     | Green  | 10/100PHY | No                     | 10/100 Ethernet PHY3 link  |
| J8 Top Right    | Yellow | 10/100PHY | No                     | 10/100 Ethernet PHY3 speed |

# Table 6. LEDs (continued)

# 2.15 Expansion Connector

The K2G ICE provides a 120-pin expansion connector to allow customers to develop custom daughtercards. The expansion connector includes a number of industrial interfaces, including the signals for PRU0, UART, eCAP, eQEP, SYNC, and LATCH. In addition, SPI0, SPI1, I2C0, and a number of GPIOs are provided for customer-defined functions. The +5 V and +3.3 V are included, but are subject to the limitations of the power supplies found on the ICE EVM. The VMAIN power supply voltage is also provided. This rail is limited to the capabilities of the main power supply for the K2G ICE. A complete list of signals found on the expansion connector can be found in Section 3.3.

# 3 ICE EVM Board Physical Specifications

This section describes the physical layout of the EVMK2G board and its connectors, switches, and test points.

# 3.1 Mounting Holes

The kit includes a set of standoffs that may be used for stability. A complete description of the mounting holes use for the standoffs can be found in the K2G ICE Mechanical Accessories Mounting Instructions.

# 3.2 Board Layout

The K2G ICE PCB layout was developed using Cadence Allegro 16.6. The PCB database is provided with the documentation package for the K2G ICE. A free PCB database viewer is available from Cadence.

# 3.3 Connector Index

The EVMK2G board has several connectors that provide access to various interfaces on the board, as listed in Table 7 and shown in Figure 2 and Figure 3.

| Conn | Part Number                | Pins | Function                                     |
|------|----------------------------|------|----------------------------------------------|
| J1   | ZX62-AB-5PA(31)            | 5    | MIcroAB USB - XDS100 JTAG and UART           |
| J2   | FTR-110-03-G-D-06          | 20   | SMT micro header - JTAG                      |
| J3   | 0022032021                 | 2    | 2X1 2.54-mm header – SYSCLKSEL configuration |
| J4   | SEAF-20-05.0-S-06-A-2-K-TR | 120  | 120 pin – Expansion connector                |
| J5   | OSTTC022162                | 2    | Screw terminal (not installed)               |
| J6   | RAPC722X                   | 3    | Barrel jack – power connector                |
| J7   | Edge connector             | 36   | PCIe x1 edge connector                       |
| J8   | ARJ21A-MBSD-A-B-EMU2       | 28   | Stacked RJ45 – 10/100 Industrial Ethernet    |
| J9   | ARJ21A-MBSD-A-B-EMU2 28    |      | Stacked RJ45 – 10/100 Industrial Ethernet    |
| J10  | LPJG16314A4NL              | 14   | RJ45 – Gigabit Ethernet                      |
| J11  | 10051922-1410ELF           | 14   | FPC – LCD connector                          |
| J12  | SCHA5B0200                 | 8    | microSD Card Cage                            |
| J14  | 0022032051                 | 5    | 2X1 2.54-mm header – INA226 interface        |
| J15  | 0022032021                 | 2    | 2X1 2.54-mm header – Test Point Header       |
| J16  | 0022032021                 | 2    | 2X1 2.54-mm header – I2C_SCL2 Jumper         |
| J17  | 0022032021                 | 2    | 2X1 2.54-mm header – I2C_SDA2 Jumper         |

#### **Table 7. Connectors**

# 3.3.1 DC Jack (J6) and Screw Terminal (J5)

The K2G ICE is powered by inserting the DC adapter into this power jack. An input voltage between +12 V and +24 V is supported. Alternatively, a screw terminal can be used to connect individual wires. The screw terminal is not installed on production boards.

# 3.3.2 MicroAB USB (J1) for XDS100 and UART

The K2G ICE MicroAB USB connector provides two ports for communication. The first port is used to interface with the XDS100 on-board emulation circuit. The second port is used for UART0 console port.

# 3.3.3 JTAG (J2)

An external JTAG emulation pod may be connected to the compact TI 20-pin JTAG connector. If an external emulation pod is connected to J2, the EMU\_DETECT signal, which is pulled high, is shorted to ground. EMU\_DETECT disables the onboard XDS100 emulation circuit when grounded. This allows the customer to use a higher performance emulator if available.

| Pin | Signal  | Pin | Signal                     |
|-----|---------|-----|----------------------------|
| 1   | TMS     | 2   | TRSTn                      |
| 3   | TDI     | 4   | TDIS (grounded on K2G ICE) |
| 5   | +3.3V   | 6   | Key (no pin)               |
| 7   | TDO     | 8   | GND                        |
| 9   | TCLKRTN | 10  | GND                        |
| 11  | TCLK    | 12  | GND                        |
| 13  | EMU0    | 14  | EMU1                       |
| 15  | nRESET  | 16  | GND                        |
| 17  | EMU2    | 18  | EMU3                       |
| 19  | EMU4    | 20  | EMU_DETECT                 |

# Table 8. 20 pin JTAG (J2)

# 3.3.4 Expansion Connector (J4)

The K2G ICE is designed to provide four MII connections to 10/100 Ethernet PHYs; however, the ICSS supports other industrial interfaces. A 120-pin expansion connector is provided with connections to other industrial interfaces and to PR0 to allow for customer-designed daughtercards. PR0 signals are connected to a series of muxes controlled by SoC GPIOs. These select between the connection to the expansion connector and two of the 10/100 industrial Ethernet PHYs.

The expansion connector is a Samtec SEAF series high-speed/high-density open-pin field connector designed for board-to-board connections. The part number used is the Samtec SEAF-20-05.0-S-06-A-2-K-TR. This is a 120-pin connector consisting of six rows with 20 pins in each row. The signals available are listed in Table 9. Mating connectors including the SEAM series can be found on the Samtec website.

# Table 9. Expansion Connector (J4)

| Pin | Signal                   | Pin | Signal                      |
|-----|--------------------------|-----|-----------------------------|
| 1   | +3.3V                    | 2   | +3.3V                       |
| 5   | LED1                     | 6   | VMAIN (+12V to +24V)        |
| 7   | +3.3V                    | 8   | +3.3V                       |
| 11  | LED2                     | 12  | VMAIN (+12V to +24V)        |
| 13  | SPI0_CLK                 | 14  | PR0_UART0RXD                |
| 17  | PR0_PRU1_PRU_R30_OUT[0]  | 18  | LED3                        |
| 19  | SPI0_SOMI                | 20  | PR0_UART0TXD                |
| 23  | PR0_PRU1_PRU_R30_OUT[1]  | 24  | LED4                        |
| 25  | SPI0_SIMO                | 26  | PR0_PRU0_GPO7               |
| 29  | PR0_PRU1_PRU_R30_OUT[2]  | 30  | GND                         |
| 31  | SPI0_SCS0                | 32  | PR1_UART0RXD                |
| 35  | PR0_PRU1_PRU_R30_OUT[3]  | 36  | GPIO0_00                    |
| 37  | SPI0_SCS1                | 38  | PR0_PRU1_PRU_R30_OUT[7]     |
| 41  | PR0_PRU1_PRU_R30_OUT[4]  | 42  | GPIO0_01                    |
| 43  | GND                      | 44  | GND                         |
| 47  | PR0_PRU1_PRU_R30_OUT[5]  | 48  | GPIO0_02                    |
| 49  | SPI1_CLK                 | 50  | I2C_SCL0                    |
| 53  | PR0_PRU1_PRU_R30_OUT[6]  | 54  | GPIO0_03                    |
| 55  | SPI1_SOMI                | 56  | I2C_SDA0                    |
| 59  | PR0_PRU1_PRU_R30_OUT[8]  | 60  | GPIO0_04                    |
| 61  | SPI1_SIMO                | 62  | GND                         |
| 65  | PR0_PRU1_PRU_R30_OUT[11] | 66  | GPIO0_05                    |
| 67  | SPI1_SCS0                | 68  | PR1_UART0TXD                |
| 71  | PR0_PRU1_PRU_R30_OUT[12] | 72  | GPIO0_06                    |
| 73  | SPI1_SCS1                | 74  |                             |
| 77  | PR0_PRU1_PRU_R30_OUT[13] | 78  | GPIO0_07                    |
| 79  | GND                      | 80  | PR1_ECAP0_ECAP_SYNCIN       |
| 83  | PR0_PRU1_PRU_R30_OUT[14] | 84  | GPIO0_08                    |
| 85  | PR0_EDC_LATCH0_IN        | 86  | PR1_ECAP0_ECAP_SYNCOUT      |
| 89  | PR0_PRU1_PRU_R30_OUT[9]  | 90  | GPIO0_09                    |
| 91  | PR0_EDC_LATCH1_IN        | 92  | GND                         |
| 95  | PR0_PRU1_PRU_R30_OUT[10] | 96  | PR1_PRU0_GPO7               |
| 97  | PR0_EDC_SYNC0_OUT        | 98  | PR1_ECAP0_ECAP_CAPIN_APWM_O |
| 101 | PR0_PRU1_PRU_R30_OUT[15] | 102 | GND                         |
| 103 | PR0_EDC_SYNC1_OUT        | 104 | PR0_ECAP0_ECAP_CAPIN_APWM_O |
| 107 | PR0_PRU1_PRU_R30_OUT[16] | 108 | GND                         |
| 109 | GND                      | 110 | GND                         |
| 113 | GND                      | 114 | GND                         |
| 115 | GND                      | 116 | GND                         |
| 119 | GND                      | 120 | GND                         |

#### 3.3.5 PCIe Edge Connector (J7)

The K2G ICE includes a x1 PCI Express endpoint connector capable of insertion into a PCI Express backplane connector. The K2G ICE is not compliant with the PCI Express Card Electromechanical Specification and is not designed to be inserted into a personal computer.

The K2G ICE does not include an onboard 100-MHz PCIe reference clock. If the PCIe interface is active, a 100-MHz clock must be present on pins A13 and A14 for proper operation. While the K2G SoC can support both root complex and endpoint operation, this EVM is only designed to act as an endpoint.

The PCIe backplane specification includes +12 V and +3.3 V to power cards inserted into the connector. The +12 V from the PCIe backplane can be used to power the K2G ICE. If +12 V is present on the backplane connector, there is no need to connect a power source to the DC jack (J6). If both voltage sources are present, the power supply uses the higher of the two voltages.

| Pin | Side B                             |                                 | Side A        |                             |  |
|-----|------------------------------------|---------------------------------|---------------|-----------------------------|--|
|     | Signal name                        | Description                     | Signal name   | Description                 |  |
| 1   | V12_0D                             | +12 V from connector            | PRESENTn      | Backplane presence detect   |  |
| 2   | V12_0D                             | +12 V from connector            | V12_0D        | +12 V from connector        |  |
| 3   | V12_0D                             | +12 V from connector            | V12_0D        | +12 V from connector        |  |
| 4   | DGND                               | ground                          | DGND          | ground                      |  |
| 5   | PCIE_SMB_CLK                       | System management bus clock     | nc            | no connect                  |  |
| 6   | PCIE_SMB_DATA                      | System management bus data      | nc            | no connect                  |  |
| 7   | DGND                               | ground                          | nc            | no connect                  |  |
| 8   | V3_3_PCIE                          | +3.3 V from connector           | nc            | no connect                  |  |
| 9   | nc                                 | no connect                      | V3_3_PCIE     | +3.3 V from connector       |  |
| 10  | V3_3AUX_PCIE                       | +3.3 V auxiliary from connector | V3_3_PCIE     | +3.3 V from connector       |  |
| 11  | PCIE_WAKEn_CONN                    | Test point                      | PERST_CON     | Reset from connector        |  |
|     |                                    | Mechanical Key                  |               |                             |  |
| 12  | nc                                 | no connect                      | DGND          | ground                      |  |
| 13  | DGND                               | ground                          | PCIE_REFCLKP  | 100-MHz ref clock in (P)    |  |
| 14  | K2G_PCIE_RXn0                      | Transmit pair from RC (n)       | PCIE_REFCLKN  | 100-MHz ref clock in (N)    |  |
| 15  | K2G_PCIE_RXp0                      | Transmit pair from RC (p)       | DGND          | ground                      |  |
| 16  | DGND                               | ground                          | K2G_PCIE_TXp0 | Receive pair from RC (p)    |  |
| 17  | PRESENTn Backplane presence detect |                                 | K2G_PCIE_TXn0 | Receive pair from RC<br>(n) |  |
| 18  | DGND                               | ground                          | DGND          | ground                      |  |

# Table 10. PCI Express Edge Connector (J7)

#### 3.3.6 RJ45 Gigabit Ethernet (J10)

The K2G ICE a single RJ45 connector with magnetics for the gigabit Ethernet interface. It is connected to the Ethernet PHY transceiver, as defined by the PHY data manual. The connector also includes two integrated LEDs indicating the speed and the activity. The pinout of the connector is shown in Table 11.

| Pin | Signal       | Description                          |
|-----|--------------|--------------------------------------|
| 1   | DGND         | Ground                               |
| 2   |              | No connect                           |
| 3   | ETHER0_D3P   | Differential Transmit/Receive Pair 3 |
| 4   | ETHER0_D3N   |                                      |
| 5   | ETHER0_D2P   | Differential Transmit/Receive Pair 2 |
| 6   | ETHER0_D2N   |                                      |
| 7   | ETHER0_D1P   | Differential Transmit/Receive Pair 1 |
| 8   | ETHER0_D1N   |                                      |
| 9   | ETHER0_D0P   | Differential Transmit/Receive Pair 0 |
| 10  | ETHER0_D0N   |                                      |
| 11  | PHY_LED_ACTn | Activity LED                         |
| 12  | DGND         | Ground                               |
| 13  | DGND         | Ground                               |
| 14  | PHY_LED_100n | Speed LED                            |

# 3.3.7 Stacked RJ45 10/100 Ethernet (J8 and J9)

The K2G ICE has two stacked RJ45 connectors with magnetics for the 10/100 industrial Ethernet interfaces. It is connected to the four Ethernet PHY transceivers, as defined by the PHY data manual. Each connector also includes four integrated LEDs indicating the speed and the activity. J9 provides the two Ethernet interfaces provided by PRU0, and J8 provides the two Ethernet interfaces provided by PRU1. The pinout for connector J9 is shown in Table 12 and the pinout for connector J8 is shown in Table 13.

| Pin | Signal            | Description                            | Pin | Signal            |                                        |
|-----|-------------------|----------------------------------------|-----|-------------------|----------------------------------------|
| A1  | PRU0MII0_RDP      | Ethernet Receive<br>Differential Pair  | B1  | PRU0MII1_RDP      | Ethernet Receive Differential Pair     |
| A2  | PRU0MII0_RDN      |                                        | B2  | PRU0MII1_RDN      |                                        |
| A3  | +3.3 V            |                                        | B3  | +3.3 V            |                                        |
| A4  |                   |                                        | B4  |                   |                                        |
| A5  |                   |                                        | B5  |                   |                                        |
| A6  |                   |                                        | B6  |                   |                                        |
| A7  |                   |                                        | B7  |                   |                                        |
| A8  | PRU0MII0_TDP      | Ethernet Transmit<br>Differential Pair | B8  | PRU0MII1_TDP      | Ethernet Transmit<br>Differential Pair |
| A9  | PRU0MII0_TDN      |                                        | B9  | PRU0MII1_TDN      |                                        |
| A10 |                   |                                        | B10 |                   |                                        |
| 15  | +3.3 V            |                                        | 11  | +3.3 V            |                                        |
| 16  | PRU0MII0_LINKLED  | Link LED                               | 12  | PRU0MII1_LINKLED  | Link LED                               |
| 17  | +3.3 V            |                                        | 13  | +3.3 V            |                                        |
| 18  | PRU0MII0_SPEEDLED | Speed LED                              | 14  | PRU0MII1_SPEEDLED | Speed LED                              |

Table 12. Stacked PRU0 Ethernet (J9)

#### ICE EVM Board Physical Specifications

| Pin | Signal            | Description                         | Pin | Signal            |                                     |
|-----|-------------------|-------------------------------------|-----|-------------------|-------------------------------------|
| A1  | PRU0MII2_RDP      | Ethernet Receive Differential Pair  | B1  | PRU0MII3_RDP      | Ethernet Receive Differential Pair  |
| A2  | PRU0MII2_RDN      |                                     | B2  | PRU0MII3_RDN      |                                     |
| A3  | +3.3 V            |                                     | B3  | +3.3 V            |                                     |
| A4  |                   |                                     | B4  |                   |                                     |
| A5  |                   |                                     | B5  |                   |                                     |
| A6  |                   |                                     | B6  |                   |                                     |
| A7  |                   |                                     | B7  |                   |                                     |
| A8  | PRU0MII2_TDP      | Ethernet Transmit Differential Pair | B8  | PRU0MII3_TDP      | Ethernet Transmit Differential Pair |
| A9  | PRU0MII2_TDN      |                                     | B9  | PRU0MII3_TDN      |                                     |
| A10 |                   |                                     | B10 |                   |                                     |
| 15  | +3.3 V            |                                     | 11  | +3.3 V            |                                     |
| 16  | PRU0MII2_LINKLED  | Link LED                            | 12  | PRU0MII3_LINKLED  | Link LED                            |
| 17  | +3.3 V            |                                     | 13  | +3.3 V            |                                     |
| 18  | PRU0MII2_SPEEDLED | Speed LED                           | 14  | PRU0MII3_SPEEDLED | Speed LED                           |

# Table 13. Stacked PRU1 Ethernet (J8)

## 3.3.8 MicroSD Card Cage (J12)

The K2G ICE includes a card cage for a microSD card. The microSD is used as storage for application code. The pinout for connector J12 is shown in Table 14.

## Table 14. microSD Card Cage (J12)

| Pin | Signal    | Description    |
|-----|-----------|----------------|
| 1   | MMC_D2    | SD Data bit2   |
| 2   | MMC_D3    | SD Data bit3   |
| 3   | MMC_CMD   | SD Command bit |
| 4   | VDD_3V3   | 3.3V           |
| 5   | MMC_CLK   | SD Clock       |
| 6   | DGND      | ground         |
| 7   | MMC_D0    | SD Data bit0   |
| 8   | MMC_D1    | SD Data bit1   |
| 9   | DGND      | ground         |
| 10  | SD_DETECT | SD card detect |
| 11  | DGND      | ground         |
| 12  | DGND      | ground         |
| 13  | DGND      | ground         |
| 14  | DGND      | ground         |

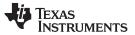

# 3.3.9 LCD (J11)

The K2G ICE includes a 96×16 pixel LCD display connected with a flex PCB cable. The flex PCB connector (J11) interfaces with this cable. The pinout for connector J11 is shown in Table 15.

| Pin | Signal   | Description                                                                                                    |
|-----|----------|----------------------------------------------------------------------------------------------------|
| 1   | VCC_LCD  | Supply for OEL panel generated on the display. Connect a capacitor between this pin and ground.                                                            |
| 2   | VCOMH    | Voltage high level for COM signal generated on the display.<br>Connect a capacitor between this pin and ground.                                            |
| 3   | IREF     | Current reference for brightness adjustment. Connect a resistor between this pin and ground. Resistor value adjusts the brightness. `12.5 $\mu$ A maximum. |
| 4   | I2C_SDA1 | I2C1 data for control                                                                                                    |
| 5   | I2C_SCL1 | I2C1 clock for control                                                                                                    |
| 6   | RESn     | Reset to LCD                                                                                                    |
| 7   | VDD_3V3  | 3.3 V                                                                                                    |
| 8   | DGND     | Ground                                                                                                    |
| 9   |          | No connect                                                                                                    |
| 10  | VDDB     | Switched 3.3 V                                                                                                    |
| 11  | C1N      | Negative terminal of flying inverting capacitor                                                                                                    |
| 12  | C1P      | Positive terminal of flying inverting capacitor                                                                                                    |
| 13  | C2N      | Negative terminal of flying inverting capacitor                                                                                                    |
| 14  | C2P      | Positive terminal of flying inverting capacitor                                                                                                    |

#### 3.3.10 Current Measurement (J14)

The K2G ICE includes a 5-pin header designed for internal use. The connector provides an I2C interface to the four INA226 current/power monitor components connected to the four main power rails. The pinout for connector J14 is shown in Table 16.

| Pin | Signal    | Description |
|-----|-----------|-------------|
| 1   | PMBUS_SDA | I2C data    |
| 2   | PMBUS_SDA | I2C clock   |
| 3   | DGND      | ground      |
| 4   |           | No connect  |
| 5   |           | No connect  |

Table 16. Current Measurement Connector (J14)

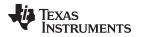

ICE EVM Board Physical Specifications

#### www.ti.com

#### 3.3.11 SOC I2C2 Header (J16 and J17)

The K2G ICE includes two 2-pin headers used to short the I2C2 bus from the SOC to the PMBUS I2C interface for the INA226 current/power measurement components. These headers do not have shunts installed by default. The pinout for header J16 is shown in Table 17, and the pinout for header J17 is shown in Table 18.

| Table 17 | . I2C2 | Clock | Header | (J16) |
|----------|--------|-------|--------|-------|
|----------|--------|-------|--------|-------|

| [ | Pin | Signal    | Description                                    |
|---|-----|-----------|------------------------------------------------|
|   | 1   | I2C_SCL2  | shunt in – connects the PMBUS and I2C2 clocks  |
|   | 2   | PMBUS_SCL | shunt out – isolates the PMBUS and I2C2 clocks |

#### Table 18. I2C2 Data Header (J17)

| Pin | Signal    | Description                                  |
|-----|-----------|----------------------------------------------|
| 1   | I2C_SDA2  | shunt in – connects the PMBUS and I2C2 data  |
| 2   | PMBUS_SDA | shunt out – isolates the PMBUS and I2C2 data |

#### 3.3.12 SYSCLKSEL Header (J3)

The K2G ICE includes two 2-pin headers used to select the source of the system clock for the K2G. If a shunt is installed on J2, the SYSCLKSEL configuration signal for the K2G is pulled low, which selects the internal HF oscillator as the clock source for the K2G. If the shunt is not installed, the external 25-MHz clock generator connected to the SYSCLKP and SYSCLKN is used as the system clock by the K2G. The pinout for header J3 is shown in Table 19.

#### Table 19. SYSCLKSEL Header (J3)

| Pin | Signal                | Description                                                          |
|-----|-----------------------|----------------------------------------------------------------------|
| 1   | SYSCLKSEL             | shunt in – internal HF oscillator used for 24-MHz system clock       |
| 2   | 1K resistor to ground | shunt out – external 25-MHz clock generator used for system<br>clock |

#### 3.3.13 VINPUT/VMAIN Testpoint Header (J15)

The K2G ICE includes two 2-pin headers used as test measurement accesses for the input voltage to the board, and the voltage after the overvoltage protection circuit. A shunt should never be installed on J15. The pinout for header J15 is shown in Table 20.

| Table 20. VINPUT/VMAIN | <b>Testpoint Header (J15)</b> |
|------------------------|-------------------------------|
|------------------------|-------------------------------|

| Pin | Signal | Description                                         |  |
|-----|--------|-----------------------------------------------------|--|
| 1   | VINPUT | +12-V to +24-V input voltage                        |  |
| 2   | VMAIN  | +12-V to +24-V voltage after overvoltage protection |  |

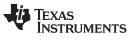

## 3.4 Test Points

The EVMK2G board has several test points to signals of interest on the board, as listed in Table 21 and shown in Figure 36.

| Test Point | Signal            | PCB Side | Description                                      |
|------------|-------------------|----------|--------------------------------------------------|
| TP1        | DGND              | TOP      | Ground                                           |
| TP2        | VCC_LCD           | TOP      | Backlight voltage for LCD (generated internally) |
| TP3        | VREF_DDR          | TOP      | 0.675-V DDR3L reference voltage                  |
| TP4        | VDDS_DDR          | TOP      | 1.375 DDR3L I/O voltage                          |
| TP5        | VDD_3V3           | TOP      | 3.3-V I/O voltage                                |
| TP7        | VINPUT            | TOP      | +12-V to +24-V input voltage                     |
| TP9        | SUSPEND#          | TOP      | SUSPEND# signal from FTDI FT2232HL               |
| TP10       | RESETZ            | TOP      | RESETn signal to SOC                             |
| TP11       | RSV3              | TOP      | reserved                                         |
| TP12       | DDR3_RST          | TOP      | DDR3 Reset out signal                            |
| TP13       | RSV4              | TOP      | reserved                                         |
| TP14       | VDD_0V9           | TOP      | 0.9-V core voltage                               |
| TP15       | RSV9              | TOP      | reserved                                         |
| TP17       | VDD_1V8           | TOP      | 1.8-V I/O Voltage                                |
| TP18       | SYSCLKOUT         | TOP      | SYSCLKOUT (core clock /6)                        |
| TP19       | RSV5              | TOP      | reserved                                         |
| TP20       | RMIIREFCLK        | TOP      | RMII reference clock out (not used)              |
| TP21       | DGND              | TOP      | Ground                                           |
| TP22       | DGND              | TOP      | Ground                                           |
| TP23       | PORz              | TOP      | PORn signal to SoC                               |
| TP24       | RSV8              | TOP      | reserved                                         |
| TP25       | PCIE_WAKEn_CONN   | TOP      | PCIE_WAKEn signal on PCIE connector (J7.B11)     |
| TP26       | LED_11            | TOP      | LED_11 control signal                            |
| TP27       | RSV7              | TOP      | reserved                                         |
| TP28       | PR1_MII0_25MHzCLK | TOP      | 10/100 PHY 25-MHz reference clock (U16)          |
| TP29       | PR1_MII1_25MHzCLK |          | 10/100 PHY 25-MHz reference clock (U17)          |
| TP30       | PR0_MII0_25MHzCLK |          | 10/100 PHY 25-MHz reference clock (U18)          |
| TP31       | PR0_MII1_25MHzCLK |          | 10/100 PHY 25-MHz reference clock (U19)          |
| TP32       | CLK_OUT           | TOP      | Gig PHY reference clock out                      |
| TP33       | LED_4             | TOP      | LED_4 control signal                             |
| TP34       | DGND              | TOP      | Ground                                           |
| TP35       | OBSCLK_P          | TOP      | Observation clock output (positive)              |
| TP36       | OBSCLK_N          | TOP      | Observation clock output (negative)              |

| Table | 21. | Test | Points  |
|-------|-----|------|---------|
| IUNIO | ~   |      | 1 01110 |

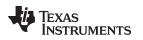

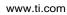

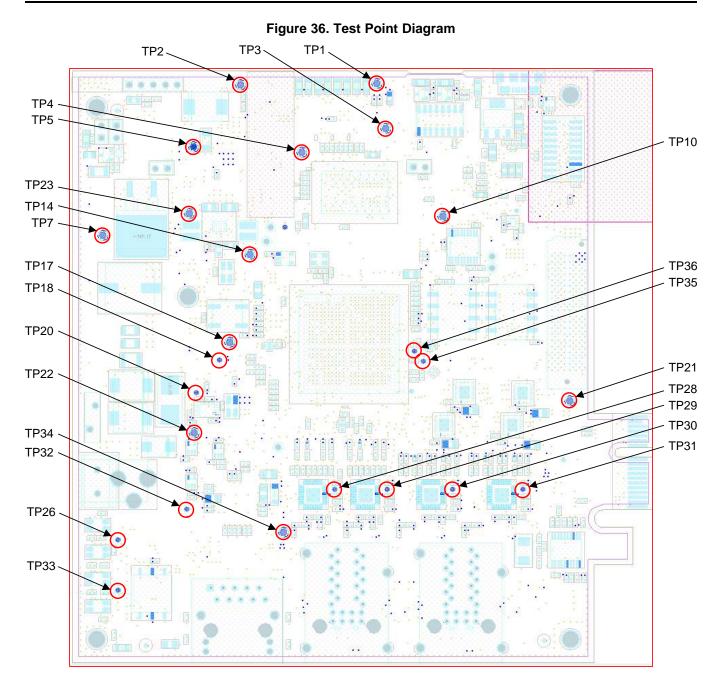

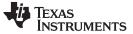

#### ICE EVM Power Requirements

# 4 ICE EVM Power Requirements

This section describes the power supply used for the K2G ICE and the main power supply requirements.

# 4.1 Power Distribution Diagram

Figure 37 shows the power distribution for the K2G ICE.

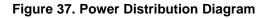

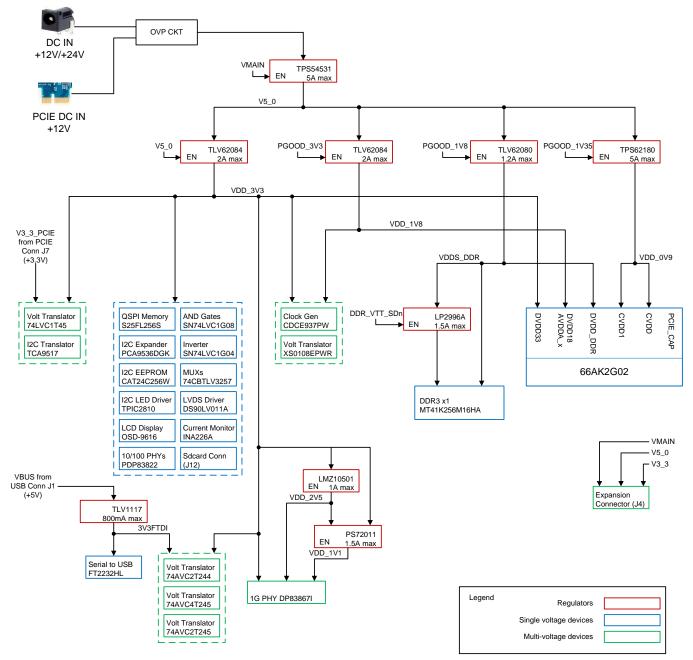

# 4.2 Power Supply Calculation

Table 22 provides the maximum current requirements for the K2G ICE.

## ICE EVM Power Requirements

## Table 22. ICE EVM Power Consumption

| Qty | Description                                                | Manufacturers Part Number  | Max Current Vmain (mA) |
|-----|------------------------------------------------------------|----------------------------|------------------------|
| 13  | LED Green SMD 20-mA 2-V 0805                               | 5988170107F                | 89.375                 |
| 4   | LED RedGreenBlue tricolor 20-mA 1.9/2.1-V 1210 smd         | SM1210RGB                  | 82.5                   |
| 1   | LED ALINGAP RED CLEAR 0805 SMD                             | 5988110107F                | 6.875                  |
| 1   | Connector RJ-45 jack with mag and LED gigabit              | LPJG16314A4NL              | 13.75                  |
| 1   | Connector 0.5-mm pitch, 14 Pin, FPC                        | 10051922-1410ELF           | 6.875                  |
| 1   | Connector compact low-profile push-type microSD            | SCHA5B0200                 | 13.75                  |
| 1   | High density 20×6 female connector 120 POS                 | SEAF-20-05.0-S-06-A-2-K-TR | 480                    |
| 2   | RJ45 with LED, stacked vertical                            | ARJ21A-MBSD-A-B-EMU2       | 55                     |
| 1   | MicroSD card                                               |                            | 31.0077                |
| 7   | Dual transistor NPN 50 V 100 mA                            | DMC564040R                 | 0.48125                |
| 3   | IC MOSFET N-CHANNEL 50-V 200-mA SOT23-3                    | BSS138-7-F                 | 0.000515625            |
| 1   | IC POWER MOSFET N-CHANNEL D2PAK                            | SUM60N10-17-E3             | 0.0859375              |
| 1   | TRANSISTOR NPN 50-V 100-mA SOT23-3                         | MMUN2214LT1G               | 0.0859375              |
| 8   | 4-bit 1-4 FET Mux/Demux                                    | SN74CBTLV3257RGYR          | 0.825                  |
| 7   | Single logic AND Gate                                      | SN74LVC1G08DCKR            | 60.15625               |
| 1   | IC LOW INPUT VOLTAGE CURRENT LIMITED LOAD SWITCH SC70-5    | TPS22945DCKR               | 0.275                  |
| 1   | IC TRANSLATOR BIDIRECTIONAL VOLTAGE-LEVEL 8-BIT<br>TSSOP20 | TXS0108EPWR                | 17.1875                |
| 4   | IC BI-DIRECTIONAL CURRENT MONITER MSOP10                   | INA226AIDGSR               | 1.375                  |
| 1   | IC µP SUPERVISOR CIRCUITS SOT23-6                          | TPS3808G09DBVR             | 0.0034375              |
| 1   | IC SINGLE-BIT DUAL-SUPPLY BUS TRANSCEIVER SOT-23           | SN74LVC1T45DBVR            | 8.25                   |
| 1   | IC CONTROLLER HIGH-SIDE PROTECTION VSSOP10                 | LM5060MM/NOPB              | 0.6875                 |
| 2   | IC DUAL-BIT DUAL SUPPLY BUS TRANSCEIVER QFN10              | SN74AVC2T245RSWR           | 8.25                   |
| 1   | IC 2-CHANNEL I2C BUS REPEATER VSSOP8                       | TCA9517DGKR                | 2.0625                 |
| 4   | Industrial Ethernet 10/100 Mb/s PHY transceiver            | PDP83822RHBT               | 96.25                  |
| 1   | ESD protection array 2Chan +-15 kV                         | TPD2E001DRLR               | 0                      |
| 1   | PROGRAMMABLE 3-PLL VCXO CLOCK SYNTHESIZER with 7 outputs   | CDCE937PW                  | 10.3125                |
| 1   | DDR termination regulator                                  | LP2996AMR/NOPB             | 0.171875               |
| 1   | USBHS Dual UART/FIFO                                       | FT2232HL-REEL              | 24.0625                |
| 1   | E2PROM 2Kbit 3-Mhz memory                                  | 93LC56B-I/SN               | 0.6875                 |
| 1   | Dual buffer with open-drain outputs                        | SN74LVC2G07DCKR            | 0.171875               |
| 1   | 8-bit LED driver with I2C interface                        | TPIC2810DR                 | 0.34375                |
| 1   | 2-bit undirectional voltage translator                     | SN74AVC2T244DQMR           | 0.006875               |
| 1   | Single two-input positive NAND                             | SN74LVC1G00DCKR            | 34.375                 |
| 1   | Bus transceiver 4-bit voltage translator                   | SN74AVC4T245PW             | 34.375                 |
| 1   | Quad serial NOR flash memory 256Mb 3.3 V                   | S25FL256SAGMFIR01          | 34.375                 |
| 1   | DDR3 SDRAM 4 Gb (256Mx16) 1.35 V                           | MT41K256M16HA-125 IT:E     | 28.125                 |
| 1   | Ethernet PHY Gb/100Mb/10Mb                                 | DP83867IRPAPT              | 36.45833333            |
| 2   | ESD protection device 2 DiffPair Chan +-15 kV              | TPD4E05U06DQAR             | 0.006875               |
| 1   | I2C to I/O expander 4 bit                                  | PCA9536DGKR                | 55                     |
| 1   | EEPROM 256Kb I2C SOIC8                                     | CAT24C256WI-G              | 1.03125                |
| 1   | LVDS interface IC SGL HIGH SPD DIFF DRVR                   | DS90LV011ATMF/NOPB         | 3.4375                 |
| 1   | IC SINGLE INVERTER GATE SC70-5                             | SN74LVC1G04DCKR            | 8.25                   |
| 1   | Cortex A15 with C66X SOC 66AK2G02                          | 66AK2G02_ZBB               | 480.54                 |

|                                                       | Maximum     |
|-------------------------------------------------------|-------------|
| Total maximum current consumption in mA               | 1726.839361 |
| Total maximum power consumption for 12-V supply in mW | 20722.0723  |

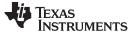

#### ICE EVM Power Requirements

#### 4.3 **Power Sequencing**

Figure 38 shows the power sequencing the K2G ICE. This diagram represents the sequencing implemented on the K2G ICE. The power sequencing for the K2G is represented in the data manual for the device. Refer to the data manual when designing power sequencing for this device.

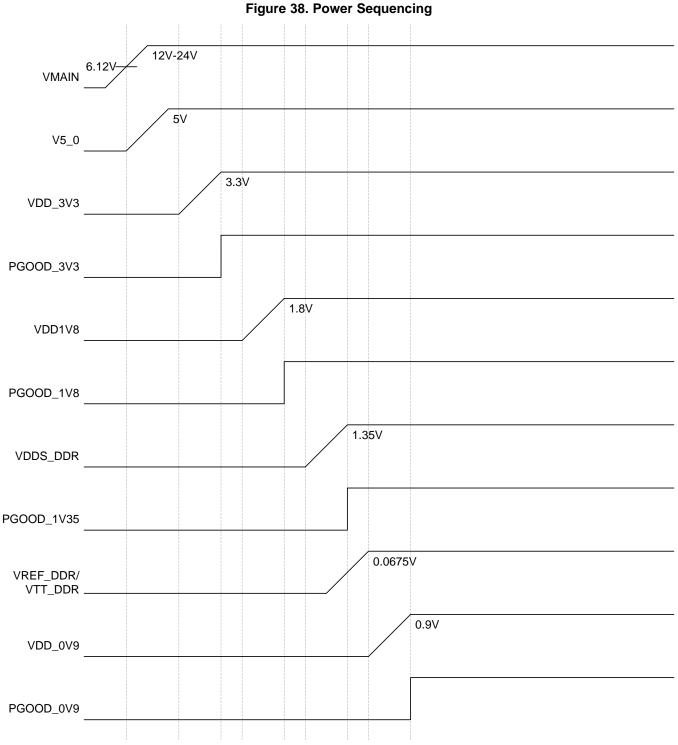

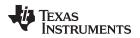

Comparison to K2G General Purpose EVM

www.ti.com

## 5 Comparison to K2G General Purpose EVM

The K2G ICE uses a subset of the capabilities of the K2G specifically targeting industrial communications applications. The K2G GP EVM provides a platform designed to be used in a number of different applications. This section provides a comparison between the GP EVM and the ICE EVM.

| Interface  | GP EVM                                                                                                    | ICE EVM                                                                                                    |  |
|------------|----------------------------------------------------------------------------------------------------|----------------------------------------------------------------------------------------------------|--|
| Power      | +12 V in from J3. Uses TPS659118 PMIC. Separate supplies for CVDD and CVDD1. AVS capable.                           | +12 V to +24 V in from either J6 or PCIE edge<br>connector. Uses discrete power supplies.<br>Common supply for CVDD and CVDD1. Fixed<br>voltage. |  |
| JTAG       | Onboard XDS200                                                                                                    | Onboard XDS100v2                                                                                                    |  |
| SYSCLK     | Internal – 24-MHz crystal<br>External – 24-MHz from CDCM6208 clock generator                                        | Internal – 24-MHz crystal<br>External – 25-MHz from CDCE937PW clock<br>generator                                                                 |  |
| DDRCLK     | Internal – based on SYSCLK<br>External – 100-MHz from CDCM6208 clock generator                                      | Internal – Based on SYSCLK                                                                                                    |  |
| PCIECLK    | 100 MHz from CDCM6208 clock generator                                                                               | 100 MHz from PCIE edge connector                                                                                                    |  |
| USBCLK     | Internal – based on SYSCLK                                                                                          | Internal – based on SYSCLK                                                                                                    |  |
| AUDIOOSC   | 22.5792-MHz crystal                                                                                                 | Not present                                                                                                    |  |
| CPTSREFCLK | 250 MHz from CDCM6208 clock generator                                                                               | Not present                                                                                                    |  |
| DDR3       | 32bits + ECC based on MT41K512M8RH-125                                                                              | 16bits based on MT41K256M16HA-125                                                                                                    |  |
| MMC0       | MicroSD card +3.3 V only                                                                                            | Pins used for PRU interface                                                                                                    |  |
| MMC1       | eMMC Flash memory                                                                                                   | MicroSD card +3.3 V only                                                                                                    |  |
| QSPI       | 512-Mbit QSPI memory                                                                                                | 256-Mbit QSPI memory                                                                                                    |  |
| SPI0       | Expansion connector                                                                                                 | Expansion connector                                                                                                    |  |
| SPI1       | SPI NOR flash                                                                                                    | Expansion connector                                                                                                    |  |
| SPI2       | Audio expansion connector                                                                                           | Pins used for GPIO                                                                                                    |  |
| SPI3       | AVB clock generator                                                                                                 | eCAP0                                                                                                    |  |
| I2C0       | Board ID memory, BMC,                                                                                               | Board ID memory, clock generator, expansion connector                                                                                            |  |
| I2C1       | Audio clock generator, HDMI transmitter, audio codec, touchscreen, I/O expander, MLB connector, expansion connector | OLED display, LED drivers, I/O expander                                                                                                    |  |
| I2C2       | PMIC                                                                                                    | INA226AIDGSR                                                                                                    |  |
| UART0      | USBtoUART CP2105                                                                                                    | USBtoUART FT2232                                                                                                    |  |
| UART1      | COM8 connector                                                                                                    | unused                                                                                                    |  |
| UART2      | BMC UART1                                                                                                    | Pins used for GPIO                                                                                                    |  |
| ICSS PR0   | Pins used for McASP                                                                                                 | MII for 10/100 Ethernet PHY0 and PHY1/<br>expansion connector                                                                                    |  |
| ICSS PR1   | Pins used for GPIO                                                                                                  | MII for 10/100 Ethernet PHY2 and PHY3                                                                                                    |  |
| McASP      | Audio expansion connector                                                                                           | Pins used for PRU interface                                                                                                    |  |
| McBSP      | Audio expansion connector                                                                                           | Pins used for PRU interface                                                                                                    |  |
| DCAN       | DCAN connectors                                                                                                    | Pins used for PRU interface                                                                                                    |  |
| DSS        | LCD display/BOOTMODE                                                                                                | Pins used for GPIO/BOOTMODE                                                                                                    |  |
| GPMC       | NAND flash                                                                                                    | Pins used for GPIO                                                                                                    |  |
| USB        | USB connectors                                                                                                    | unused                                                                                                    |  |
| PCIE       | PCIE backplane connector – supports PCIE root<br>complex and endpoint                                               | PCIE endpoint cardedge connector – supports<br>endpoint only                                                                                     |  |

#### Table 23. K2G GP EVM and ICE EVM Comparison

# 6 Known Issues

There are currently no known issues identified for the K2G ICE.

#### IMPORTANT NOTICE FOR TI DESIGN INFORMATION AND RESOURCES

Texas Instruments Incorporated ('TI") technical, application or other design advice, services or information, including, but not limited to, reference designs and materials relating to evaluation modules, (collectively, "TI Resources") are intended to assist designers who are developing applications that incorporate TI products; by downloading, accessing or using any particular TI Resource in any way, you (individually or, if you are acting on behalf of a company, your company) agree to use it solely for this purpose and subject to the terms of this Notice.

TI's provision of TI Resources does not expand or otherwise alter TI's applicable published warranties or warranty disclaimers for TI products, and no additional obligations or liabilities arise from TI providing such TI Resources. TI reserves the right to make corrections, enhancements, improvements and other changes to its TI Resources.

You understand and agree that you remain responsible for using your independent analysis, evaluation and judgment in designing your applications and that you have full and exclusive responsibility to assure the safety of your applications and compliance of your applications (and of all TI products used in or for your applications) with all applicable regulations, laws and other applicable requirements. You represent that, with respect to your applications, you have all the necessary expertise to create and implement safeguards that (1) anticipate dangerous consequences of failures, (2) monitor failures and their consequences, and (3) lessen the likelihood of failures that might cause harm and take appropriate actions. You agree that prior to using or distributing any applications. TI has not conducted any testing other than that specifically described in the published documentation for a particular TI Resource.

You are authorized to use, copy and modify any individual TI Resource only in connection with the development of applications that include the TI product(s) identified in such TI Resource. NO OTHER LICENSE, EXPRESS OR IMPLIED, BY ESTOPPEL OR OTHERWISE TO ANY OTHER TI INTELLECTUAL PROPERTY RIGHT, AND NO LICENSE TO ANY TECHNOLOGY OR INTELLECTUAL PROPERTY RIGHT OF TI OR ANY THIRD PARTY IS GRANTED HEREIN, including but not limited to any patent right, copyright, mask work right, or other intellectual property right relating to any combination, machine, or process in which TI products or services are used. Information regarding or referencing third-party products or services does not constitute a license to use such products or services, or a warranty or endorsement thereof. Use of TI Resources may require a license from a third party under the patents or other intellectual property of the third party, or a license from TI under the patents or other intellectual property of TI.

TI RESOURCES ARE PROVIDED "AS IS" AND WITH ALL FAULTS. TI DISCLAIMS ALL OTHER WARRANTIES OR REPRESENTATIONS, EXPRESS OR IMPLIED, REGARDING TI RESOURCES OR USE THEREOF, INCLUDING BUT NOT LIMITED TO ACCURACY OR COMPLETENESS, TITLE, ANY EPIDEMIC FAILURE WARRANTY AND ANY IMPLIED WARRANTIES OF MERCHANTABILITY, FITNESS FOR A PARTICULAR PURPOSE, AND NON-INFRINGEMENT OF ANY THIRD PARTY INTELLECTUAL PROPERTY RIGHTS.

TI SHALL NOT BE LIABLE FOR AND SHALL NOT DEFEND OR INDEMNIFY YOU AGAINST ANY CLAIM, INCLUDING BUT NOT LIMITED TO ANY INFRINGEMENT CLAIM THAT RELATES TO OR IS BASED ON ANY COMBINATION OF PRODUCTS EVEN IF DESCRIBED IN TI RESOURCES OR OTHERWISE. IN NO EVENT SHALL TI BE LIABLE FOR ANY ACTUAL, DIRECT, SPECIAL, COLLATERAL, INDIRECT, PUNITIVE, INCIDENTAL, CONSEQUENTIAL OR EXEMPLARY DAMAGES IN CONNECTION WITH OR ARISING OUT OF TI RESOURCES OR USE THEREOF, AND REGARDLESS OF WHETHER TI HAS BEEN ADVISED OF THE POSSIBILITY OF SUCH DAMAGES.

You agree to fully indemnify TI and its representatives against any damages, costs, losses, and/or liabilities arising out of your noncompliance with the terms and provisions of this Notice.

This Notice applies to TI Resources. Additional terms apply to the use and purchase of certain types of materials, TI products and services. These include; without limitation, TI's standard terms for semiconductor products <a href="http://www.ti.com/sc/docs/stdterms.htm">http://www.ti.com/sc/docs/stdterms.htm</a>), evaluation modules, and samples (<a href="http://www.ti.com/sc/docs/stdterms.htm">http://www.ti.com/sc/docs/stdterms.htm</a>), evaluation

Mailing Address: Texas Instruments, Post Office Box 655303, Dallas, Texas 75265 Copyright © 2018, Texas Instruments Incorporated